# 工事完成図書の電子納品要領(案)

平成 29 年 7 月

# 山口県土木建築部

## 工事完成図書の電子納品要領(案)

### - 目 次 -

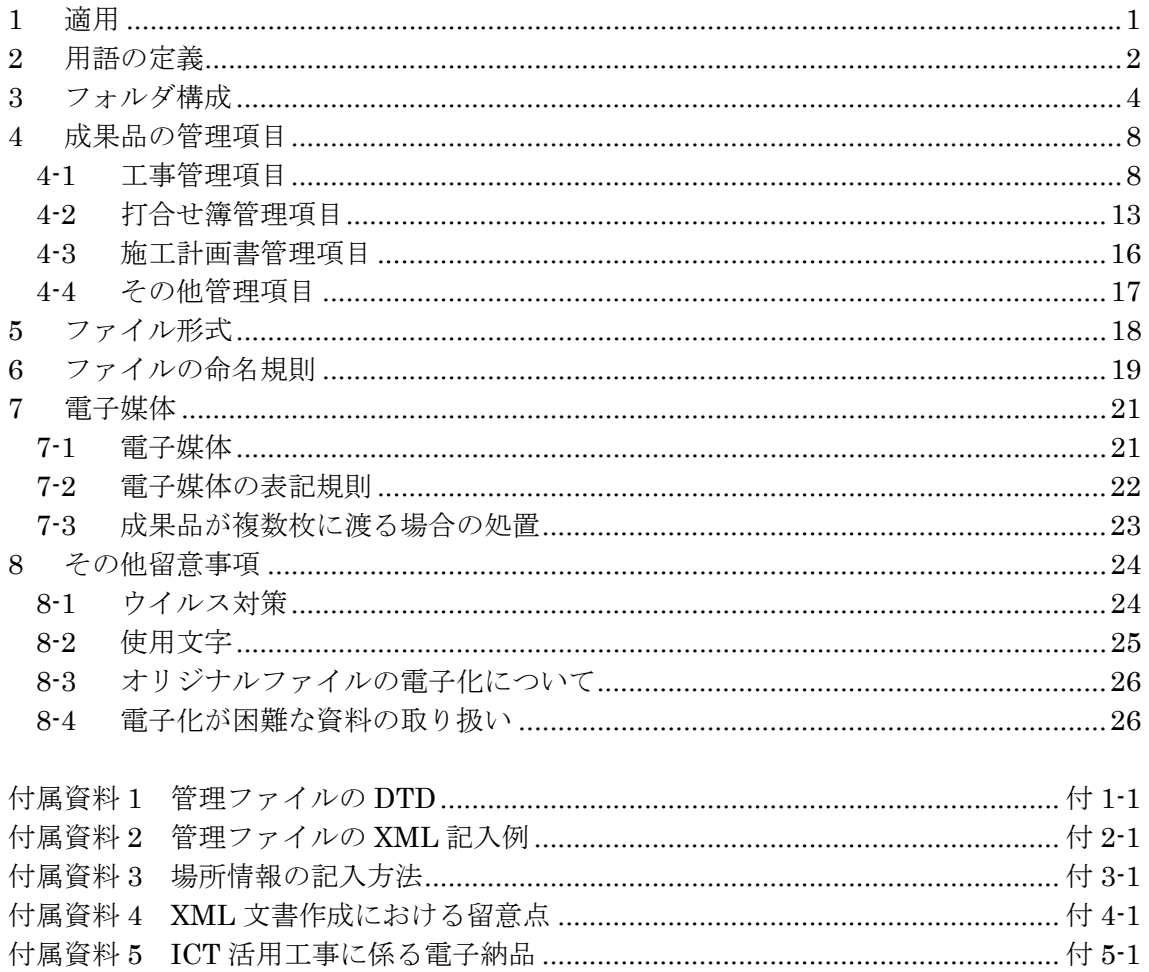

## 1 適用

「工事完成図書の電子納品要領(案)」(以下、「本要領」という)は、共通仕様書及 び特記仕様書に規定される資料の中から、電子的手段によって発注者に引き渡す書類 (以下、「電子成果品」という)の電子データの形式の標準を定めたものである。

【解説】

本要領は、表 1-1に示す共通仕様書及び特記仕様書に規定される資料の中から、電 子的手段によって発注者に引き渡す電子成果品の電子データの形式の標準を定めてい る。

#### 表 1-1 共通仕様書

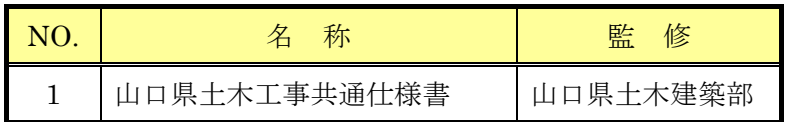

各工事において適用されている規程と、本要領の規定との間に差異がある場合は、 監督職員の指示に従う。

## 2 用語の定義

本要領に使用する用語の定義は、次に定める所とする。

- 施工計画書とは、工事着手前に請負者から提出される施工計画に関する文書及び それの添付資料(文書、図面、写真)をいう。
- 打合せ簿とは、施工中に発注者~請負者間で交換される下記に示す項目に関する 文書(鑑)及びそれの添付資料(文書、図面、写真)をいう。
	- 指示とは、監督職員が請負者に対し、工事の施工上必要な事項について書面をも って示し、実施させることをいう。
	- 承諾とは、契約図書で明示した事項について、発注者若しくは監督職員又は請 負者が書面により同意することをいう。
	- 協議とは、書面により契約図書の協議事項について、発注者と請負者が対等の立 場で合議し、結論を得ることをいう。
	- 提出とは、監督職員が請負者に対し、又は請負者が監督職員に対し工事に係わ る書面又はその他の資料を説明し、差し出すことをいう。
	- 提示とは、監督職員が請負者に対し、又は請負者が監督職員に対し工事に係わ る書面又はその他の資料を示し、説明することをいう。
	- 報告とは、請負者が監督職員に対し、工事の状況又は結果について書面をもっ て知らせることをいう。
	- 通知とは、監督職員が請負者に対し、又は請負者が監督職員に対し、工事の施 工に関する事項について、書面をもって知らせることをいう。
- 発注図とは、入札に際して発注者が示した設計図、発注者から変更又は追加され た設計図及び設計図のもととなる設計計算書等をいう。ただし、詳細設計を含む 工事においては契約図書及び監督職員の指示に従って作成したものを発注図とす ることができる。ただし、本要領で設計計算書等は対象外とする。
- 完成図とは、出来形測量の結果及び設計図書に従って作成した図面をいう。なお、 完成図の電子データは「CAD 製図基準(案)」の規定に基づき作成するものとする。
- 完成図書とは、工事完成時の検査に際して提出するものであり、契約書、数量内 訳書(変更を含む)図面、仕様書、請負代金内訳書、施工計画書、工事打合簿、材料 確認願い、段階確認願い、工事履行報告、工事写真、出来形管理関係及び品質管 理関係、完成図、台帳関係等をいう。
- 工事写真とは、施工管理の手段として、各工事の施工段階及び工事完成後明視で きない箇所の施工状況、出来形寸法、品質管理状況、工事中の災害写真等を写真 管理基準(案)により撮影したものをいう。なお、工事写真の電子データは「デジタ ル写真管理情報基準(案)」に基づき作成するものとする。
- 品質管理資料とは、品質管理表、測定結果総括表、測定結果一覧表、品質管理 図、度数表等をいう。
- 出来形管理資料とは、測定結果総括表、測定結果一覧表、出来形管理図表、出 来形管理図、出来形管理表、度数表等をいう。

## 3 フォルダ構成

電子的手段により引き渡される電子成果品は、

に示すフォルダ構成とする。

電子媒体のルート直下に「DRAWINGS」、「MEET」、「PLAN」、「DRAWINGF」、 「PHOTO」、「OTHRS」のフォルダ及び工事管理ファイルを置く。各管理ファイルを規 定する DTD 及び XSL ファイルも該当フォルダに格納する。XSL ファイルについては、運 用時期を考慮し、納品することを基本とする。「MEET」、「PLAN」、「OTHRS」フォ ルダの下に「ORG」サブフォルダを置く。格納する電子データファイルがないフォルダは 作成しなくてもよい。また、i-Construction に係る電子データファイルを格納するため、 電子媒体のルート直下に「ICON」を置く。格納する電子データファイルがないフォルダ は作成しなくてよい。

各フォルダ及びサブフォルダに格納するファイルは、次の通りとする。

- 「DRAWINGS」フォルダには、発注図の電子データファイルを「CAD 製図基準(案)」 に従い格納する。「SPEC」サブフォルダには、特記仕様書オリジナルファイルを格 納する。「DRAWINGS」フォルダに格納する図面管理ファイル及び発注図は、発注 者より電子データとして提出されたものを格納し、請負者側にて新たに電子データの 作成を行う必要はない。DTD 及び XSL ファイルもこのフォルダに格納する。XSL ファイルについては、運用時期を考慮し、納品することを基本とする。
- 「MEET」フォルダには、打合せ簿管理ファイルを格納する。DTD 及び XSL ファイ ルもこのフォルダに格納する。XSL ファイルについては、運用時期を考慮し、納品 することを基本とする。「ORG」サブフォルダには、打合せ簿オリジナルファイル、 品質管理オリジナルファイル、出来形管理オリジナルファイルを格納する。
- 「PLAN」フォルダには、施工計画書管理ファイルを格納する。DTD 及び XSL ファ イルもこのフォルダに格納する。XSL ファイルについては、運用時期を考慮し、納 品することを基本とする。「ORG」サブフォルダには、施工計画書オリジナルファ イルを格納する。
- 「DRAWINGF」フォルダには、完成図の電子データファイルを「CAD 製図基準(案)」 に従い格納する。
- 「PHOTO」フォルダには、工事写真の電子データファイルを「デジタル写真管理情 報基準(案)」に従い格納する。
- 「OTHRS」フォルダは、監督職員の承諾を得て作成することができ、作成する際は、 その他管理ファイルを格納する。DTD及びXSLファイルもこのフォルダに格納する。 XSL ファイルについては、運用時期を考慮し、納品することを基本とする。 「ORGnnn」サブフォルダは監督職員の承諾を得て複数作成することができ、各工事 の特性に応じたデータ等を格納する。「ORGnnn」サブフォルダの「nnn」は数字を 示しており、連番とする。
- 「ICON」フォルダには、i-Construction に係る電子データファイルを関連する要領 等に従い格納する。

フォルダ作成上の留意事項は次の通りとする。

- フォルダ名称は、半角英数大文字とする。
- 「OTHRS」フォルダ以外の各フォルダは、直接対象ファイルを格納し、階層分けは 行わない。
- 図 3-1 のフォルダの順番は、例示であり、表示の順番はこれによるものではない。

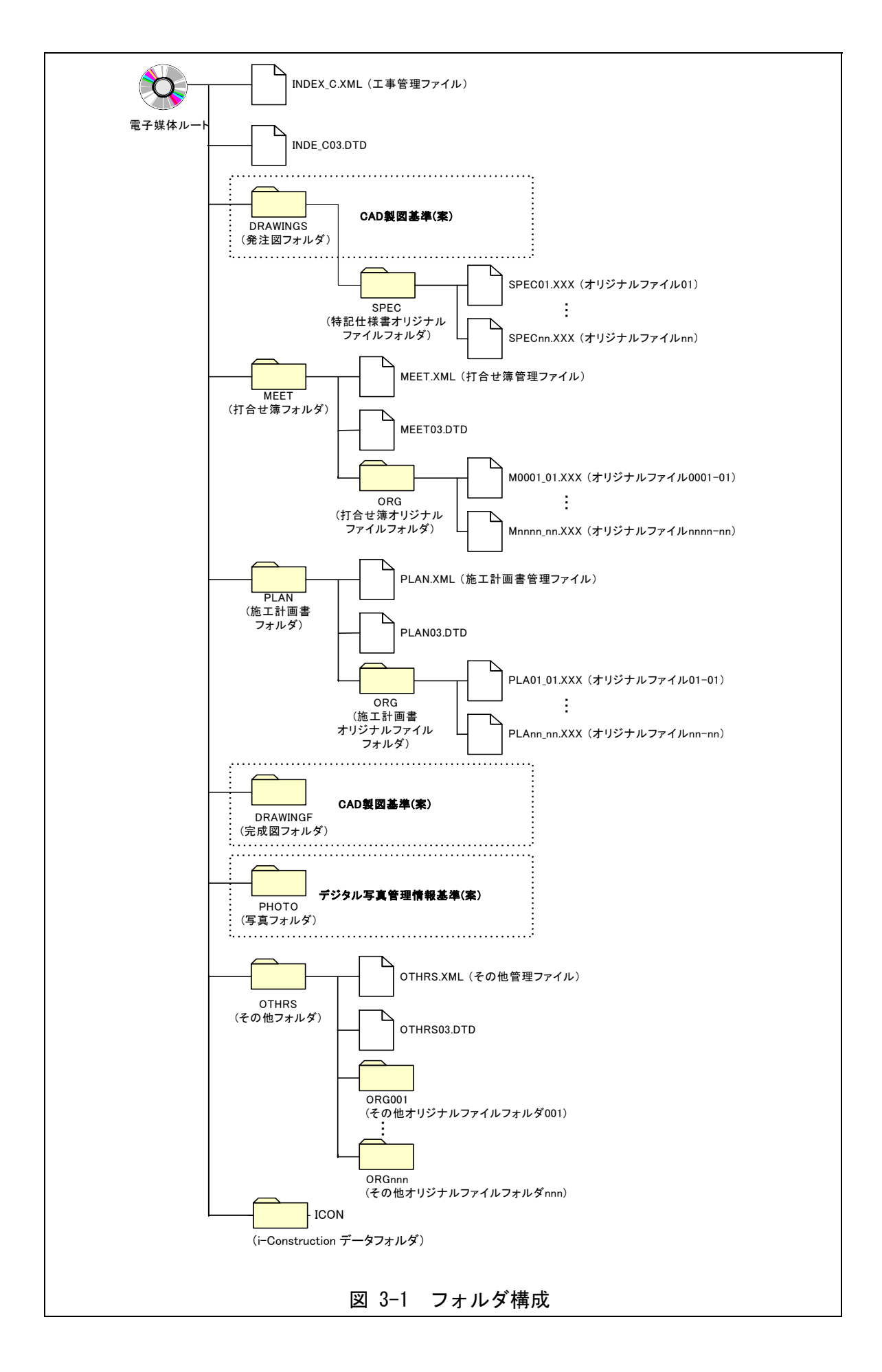

【解説】

- 「OTHRS」フォルダは、監督職員の承諾を得て作成することができ、作成す る際は、その他管理ファイルを格納する。「ORG」サブフォルダは、監督職員 の承諾を得て複数作成することができ、個別分野の維持管理システムへの登録 データ等、各工事の特性に応じたデータを格納する。
- 「ORG」サブフォルダ内には任意でフォルダを作成することができるが、階層 は、「7-1電子媒体」の CD-R の論理フォーマットの制約からルートから数え て最大 8 階層までとなることに注意する。
- 「OTHRS」フォルダは、電子成果品として不必要なデータを格納してはなら ない。

#### ※ DTD Document Type Definitions(文書型定義)

XML 文書では、ユーザが任意でデータ(タグ)の要素・属性や文書構造を定義したものを DTD(文書型定義)という。 文書に含まれるデータの要素名や属性や構造を表現する。

#### ※XSL eXtensible Style Language

XML 文書の書式(体裁)を指定するスタイルシートを提供する仕様であり、「標準情報(TR) TR X 0088:2003 拡張可 能なスタイルシート言語(XSL)1.0」、「標準情報(TR) TR X 0048:2001 XSL 交換(XSLT)1.0」の規格がある。

## 4 成果品の管理項目

## 4-1 工事管理項目

電子媒体に格納する工事管理ファイル(INDEX\_C.XML)に記入する工事管理項目は下 表に示す通りである。

| 分類               |                                | 項目名                      |                          | (1/2)<br>表 4-1<br>工事管理項目<br>記入内容                                                                                          | データ表現                   | 文字数            | 記入者 | 必要度            |
|------------------|--------------------------------|--------------------------|--------------------------|----------------------------------------------------------------------------------------------------|-------------------------|----------------|-----|----------------|
| 基<br>礎<br>情<br>報 | メディア番号                         |                          |                          | 提出した電子媒体の通し番号を記入する。単一の電子媒体であれ<br>ば1となる。                                                                                   | 半角数字                    | 8              | □   | ⊚              |
|                  | メディア総枚数                        |                          |                          | 提出した電子媒体の総枚数を記入する。                                                                                                    | 半角数字                    | 8              | □   | ⊚              |
|                  | 適用要領基準                         |                          |                          | 電子成果品の作成で適用した要領・基準の版(「十木200406-01」<br>で固定)を記入する。(分野:土木、西暦年:2004、月:06、版:01)                                                | 全鱼文字<br>半角英数字           | 30             | ▲   | $\circledcirc$ |
|                  |                                | 発注図フォルダ名                 |                          | 発注図を格納するために「DRAWINGS」フォルダを作成した場合は<br>フォルダ名称(DRAWINGSで固定)を記入する。                                                            | 半角英数大文字                 | 127            | ▲   | $\bigcirc$     |
|                  | 特記仕様書オリジナルファイルフォルダ名            |                          |                          | 特記仕様書を格納するために「SPEC」フォルダを作成した場合は<br>フォルダ名称(DRAWING/SPECで固定)を記入する。                                                          | 半角英数大文字                 | 127            | ▲   | $\bigcirc$     |
|                  | 打合せ簿フォルダ名                      |                          |                          | 打合せ簿を格納するために「MEET」フォルダを作成した場合はフォ<br>ルダ名称(MEETで固定)を記入する。                                                                   | 半角英数大文字                 | 127            | ▲   | $\circ$        |
|                  | 打合せ簿オリジナルファイルフォルダ名             |                          |                          | 打合せ簿オリジナルファイルを格納するフォルダ名称(MEET/ORG<br>で固定)を記入する。                                                                           | 半角英数大文字                 | 127            | ▲   | $\circ$        |
|                  | 施工計画書フォルダ名                     |                          |                          | 施工計画書を格納するために「PLAN」フォルダを作成した場合は<br>フォルダ名称(PLANで固定)を記入する。                                                                  | 半角英数大文字                 | 127            | ▲   | $\circ$        |
|                  | 施工計画書オリジナルファイルフォルダ名            |                          |                          | 施工計画書オリジナルファイルを格納するフォルダ名称<br>(PLAN/ORGで固定)を記入する。                                                                          | 半角英数大文字                 | 127            | ▲   | $\circ$        |
|                  | 完成図フォルダ名                       |                          |                          | 完成図を格納するために「DRAWINGF」フォルダを作成した場合は<br>フォルダ名称(DRAWINGFで固定)を記入する。                                                            | 半角英数大文字                 | 127            | ▲   | $\circ$        |
|                  | 写真フォルダ名                        |                          |                          | 写真を格納するために「PHOTO」フォルダを作成した場合はフォル<br>ダ名称(PHOTOで固定)を記入する。                                                                   | 半角英数大文字                 | 127            | ▲   | $\circ$        |
|                  | その他フォルダ名                       |                          |                          | その他資料を格納するために「OTHRS」フォルダを作成した場合は<br>フォルダ名称(OTHRSで固定)を記入する。                                                                | 半角英数大文字                 | 127            | ▲   | $\bigcirc$     |
|                  |                                | ルルそ<br>ダフの<br>情ア他<br>報イオ | その他オリジナルファイル<br>フォルダ名    | その他オリジナルファイルを格納するためのフォルダ名称<br>(OTHRS/ORG001~nnnで固定)を記入する(nnnは連番を示す)。そ 半角英数大文字<br>の他オリジナルフォルダがある場合は必ず記入する。                 |                         | 127            | ▲   | $\circledcirc$ |
|                  | ルリ<br>フジ<br>オナ                 |                          | その他オリジナルファイル<br>フォルダ日本語名 | その他オリジナルファイルを格納するフォルダの日本語名称を記入<br>する。                                                                                     | 半角英数大文字                 | 127            | ▲   | ⊚              |
|                  | 発注年度                           |                          |                          | 工事の発注年度を西暦4桁で記入する。                                                                                                    | 半角数字                    | $\overline{4}$ | □   | ⊚              |
|                  | 工事番号                           |                          |                          | 県が指定する工事番号(13桁)を記入する。                                                                                                    | 半角英数字                   | 127            | □   | ⊚              |
|                  | 工事名称                           |                          |                          | 契約図書に記載されている契約上の正式な工事名称を記入する。                                                                                             | 全角文字<br>半角英数字           | 127            | ■   | ⊚              |
|                  | 工事実績システムバージョン番号                |                          |                          | CORINSのマニュアル(コード表)のバージョン(システムのバージョ<br>ン)を記入する。 当面は「0」を記入                                                                  | 半角英数字                   | 12             | □   | $\circledcirc$ |
|                  | 工事分野                           |                          |                          | CORINSの「工事の分野」に従って記入する。                                                                                                   | 全角文字<br>半角英数字           | 16             | ■   | ⊚              |
|                  | 工事業種                           |                          |                          | CORINSの「工事の業種」に従って記入する。                                                                                                   | 全角文字<br>半角英数字           | 16             | ▬   | ⊚              |
| I<br>事           | $\mathbb{H}_{\mathbb{H}}$<br>法 | 工種                       |                          | CORINSの「工事の工種、工法·型式」の「工種」を記入する。<br>(複数記入可)                                                                                | 全角文字<br>半角英数字           | 127            | ■   | ⊚              |
| 件<br>名<br>等      | 型種<br>式                        | 工法型式                     |                          | CORINSの「工事の工種、工法・型式」の「工法・型式」を記入する。<br>(複数記入可)                                                                             | 全角文字<br>半角英数字           | 127            | п   | ⊚              |
|                  | 住<br>所                         | 住所コード                    |                          | 山口県のHPから「業務管理コード表」をダウンロードし、「市町村<br>コード選択検索」メニューから検索し、9桁の住所コードを記入する。                                                       | 半角数字                    | 9              | □   | ⊚              |
|                  | 情<br>報                         | 住所                       |                          | 当該地域の住所を記入する。(複数記入可)                                                                                                    | 全角文字<br>半角英数字           | 127            | □   | ⊚              |
|                  | 工期開始日                          |                          |                          | 工期の開始日の年月日をCCYY-MM-DD方式で記入する。月また<br>は日が1桁の数の場合「0」を付加して、必ず10桁で記入する。<br>(CCYY:西暦の年数、MM:月。DD:日)<br>例)平成16年1月1日 → 2004-01-01  | 半角数字<br>-(HYPHEN-MINUS) | 10             | ■   | ⊚              |
|                  | 工期終了日                          |                          |                          | 工期の終了日の年月日をCCYY-MM-DD方式で記入する。月また<br>は日が1桁の数の場合「0」を付加して、必ず10桁で記入する。<br>(CCYY:西暦の年数、MM:月。DD:日)<br>例)平成16年12月3日 → 2004-12-03 | 半角数字<br>(HYPHEN-MINUS)  | 10             | ■   | ⊚              |
|                  | 工事内容                           |                          |                          | 工事概要及び主工種とその数量を記入する。                                                                                                    | 全角文字<br>半角英数字           | 127            | □   | ⊚              |
|                  |                                |                          |                          |                                                                                                    |                         |                |     |                |

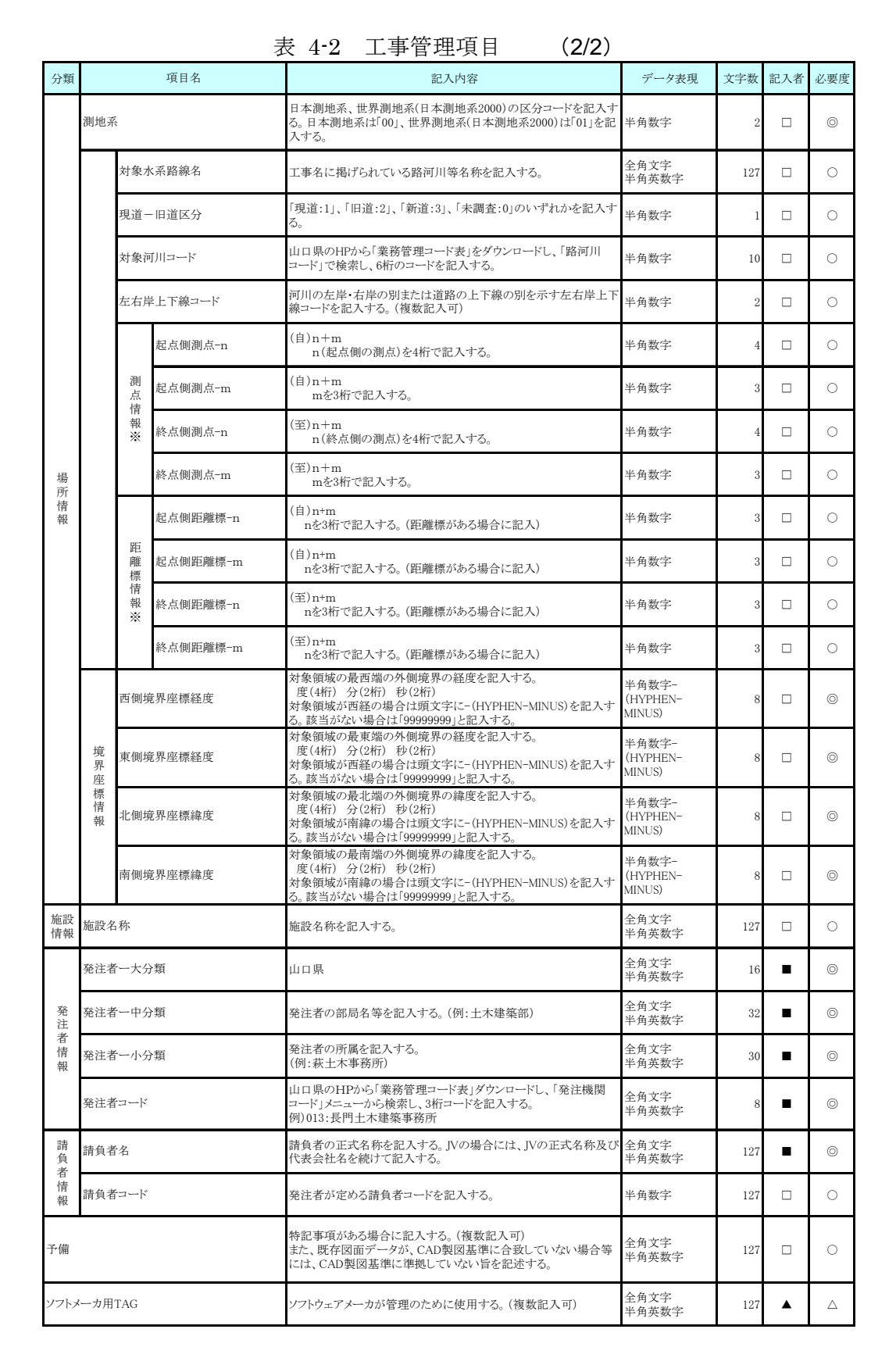

全角文字と半角英数字が混在している項目については、全角の文字数を示しており、半角 英数字 2 文字で全角文字 1 文字に相当する。表に示している文字数以内で記入する。

【記入者】■:CORINS から出力される CFD ファイル(CORINS 提出用ディスクの ファイルフォーマット)から取り込むことが可能な項目。

- □:電子成果品作成者が記入する項目。
- ▲: 電子成果品作成ソフト等が自動的に記入する項目。
- 【必要度】◎:必須記入。
	- ○:条件付き必須記入。(データが分かる場合は必ず記入する) △:任意記入。

※複数ある場合にはこの項を必要な回数繰り返す。

#### 【解説】

- (1) 基礎事項
	- 工事管理項目は、電子成果品の電子データファイルを検索、参照、再利用して いくための属性項目である。
	- 工事管理項目のデータ表現の定義は、「8-2使用文字」に従う。
	- 付属資料 1 に管理ファイルの DTD、付属資料 2 に管理ファイルの XML 記入例 を示す。
	- CORINS(コリンズ: COnstruction Records Information Service)は、「工事実 績と技術者のデータベース」であり、公共工事の一般競争入札方式等の入札・ 契約手続きを支援する。
	- i-Construction データフォルダ「ICON」は、当面の間、工事管理項目の基礎情 報には記入しない。DVD の要素としても定義しない。
- (2) 場所に関わる情報の記入 (詳細は付属資料 3 参照)
- 1) 「住所コード」(必須記入項目)

住所コードは、山口県のホームページから「業務管理コード表」をダウンロ ードし、「市町村コード検索メニュー」から、該当する住所を検索し、9 桁の住 所コードを記入する。

※:山口県土木建築部技術管理課のホームページ http://www.pref.yamaguchi.lg.jp/cms/a18000/cals\_ec/index.html

2) 「住所」(必須記入項目)

住所は設計図書等に指示されている住所、地名(○○事務所管内、○○川流域 など)を含め、該当地域の住所を記入する(複数記入可)。文字コードは全角文字・ 半角英数字を標準とし、全角英数字は用いない。また、原則として住所に俗称 は用いない。

#### 3) 場所情報

場所情報については、特定の場所・地域によらない工事を除き「境界座標」 を必ず記入する。水系・路線により場所が示される工事おいては「測点」または 「距離標」のいずれかを記入することができる。また、「測点」及び「距離標」は「対 象水系路線名」、「対象河川コード」(いずれも複数記入可)の件数に対応して複数 記入することができる。

#### (A) 測点

工事対象となる起点側測点及び終点側測点を測点番号(n)及び測点からの距 離(m)の組み合わせで記入する(複数記入可)。

#### (B) 対象水系路線名

工事名に掲げられている路河川名称を記入する。

(C)現道-旧道区分

現道-旧道区分は、「道路管理関係デジタル道路地図データベース標準 第 3.0 版 平成 15 年 4 月 財団法人 日本デジタル道路地図協会」に準拠し、「現 道:1」、「旧道:2」、「新道:3」、「未調査:0」のいずれかを記入する。

#### (D)対象河川コード(路河川コード)

対象河川コードは、山口県のホームページから「業務管理コード表」をダウ ンロードし、「路河川コードメニュー」から、路河川コードを検索し、6 桁の路 河川コードを記入する。

(E) 左右岸上下線コード

場所情報として距離標を記入する場合は、河川の左岸・右岸等の別または道 路の上下線の別を示す左右岸上下線コードを記入する。

(河川)00:不明、01:左岸、02:右岸、03:中州 99:その他

(道路)00:不明、10:上り線、20:下り線、30:上下線共通 99:その他

- \*左右岸コードは「河川基盤地図ガイドライン(案) 第 2.1 版 平成 13 年 12 月 国 土交通省河川局河川計画課」に準拠している。
- \*上下線コードは「道路管理関係デジタル道路地図データベース標準 第 3.0 版 平成 15 年 4 月 財団法人 日本デジタル道路地図協会」に基づき左右岸コードと のコードの重複を避けるため「0」を付加して桁上げしている。
- \*「99:その他」は水部・河川敷部外、車道部外等の場合に適用する。

(F) 距離標

工事対象となる起点側距離標及び終点側距離標について、起点側からの距離 「○○○km」「△△△m」を各々「距離標-n」及び「距離標-m」として記入す る(複数記入可)。

#### (G)境界座標(必須記入項目)

県が指示する境界座標を記入する。「境界座標」は世界測地系(日本測地系 2000)に準拠する。その範囲は対象範囲を囲む矩形の領域を示し、西側及び東側 の経度と北側及び南側の緯度を各々度(3桁)分(2桁)秒(2桁)で表される7桁の数 値を記入する。特定の地域に該当しない工事については、「99999999」(対象地 域なし)を各項目に記入する。「境界座標」は「対象領域の外側」を記入する。なお、 対象領域が南緯及び西経の場合は頭文字に「-」(HYPHEN-MINUS)を記入す る。

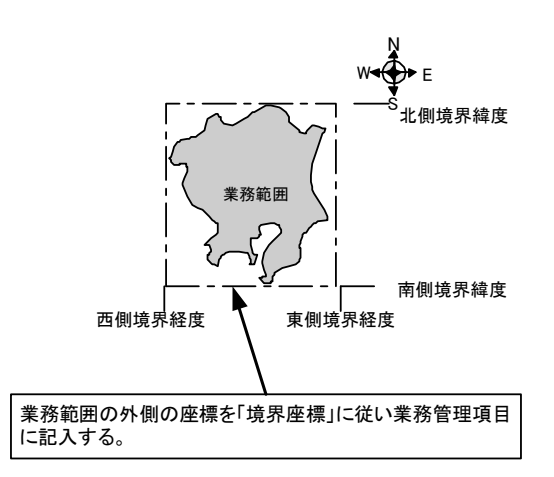

#### 図 4-1 境界座標が示す範囲

#### <境界座標の取得精度について>

成果品の「工事管理ファイル」の管理項目に記入する境界座標の精度は、工 事範囲にもよるが百 m 程度を目安とする(ちなみに、経緯度の1秒は地上距離 で約 30m に相当する)。なお、工事範囲が大きくなれば一般に精度も粗くなる が、可能な範囲の精度で取得することが望ましい。

4) 発注者情報

発注者コードは、山口県のホームページから「業務管理コード表」をダウン ロードし、「発注者機関コードメニュー」から、発注者機関コードを検索し、3 桁の発注者機関コードを記入する。

例)015:萩土木建築事務所

## 4-2 打合せ簿管理項目

電子媒体に格納する打合せ簿管理ファイル(MEET.XML)に記入する管理項目は、下表に 示す通りである。

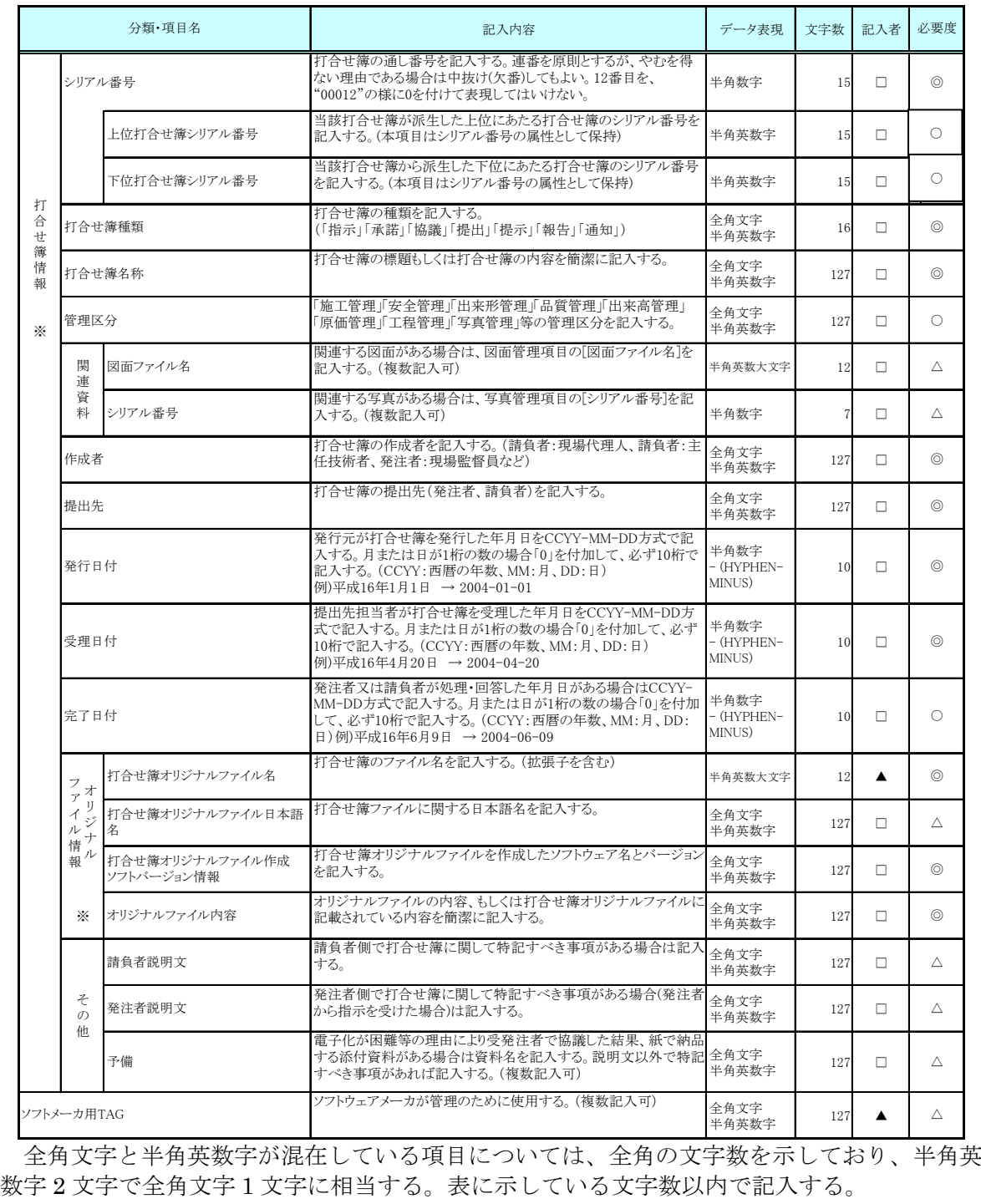

### 表 4-3 打合せ簿管理項目

【記入者】□:電子成果品作成者が記入する項目。 ▲:雷子成果品作成ソフト等が固定値を自動的に記入する項目。 【必要度】◎:必須記入。 ○:条件付き必須記入。(データが分かる場合は必ず記入する) △:任意記入。

※複数ある場合にはこの項を必要な回数繰り返す。

- 打合せ簿管理項目は、電子成果品の電子データファイルを検索、参照、再利用 していくための属性項目である。
- 打合せ簿管理項目のデータ表現の定義は、「8-2使用文字」に従う。
- 付属資料 1 に管理ファイルの DTD、付属資料 2 に管理ファイルの XML 記入 例を示す。
- 打合せ簿には主従・継承関係を持っている場合がある。これらの関係がある場 合は、「シリアル番号」の項目の属性情報として定義している「上位・下位打 合せ簿シリアル番号」に関連する打合せ簿の「シリアル番号」を記入する。
- 打合せ簿に関連する CAD 図面と工事写真がある場合は「関連資料」を記入す る。関連する CAD 図面がある場合は、図面管理項目を参照して「図面ファイ ル名」を記入する。関連する写真がある場合は、写真管理項目を参照して「シ リアル番号」を記入する。
- 「管理区分」の項目には、工事管理が効率よくできる区分を記入する。原則と して 8 項目を記入内容としてあげているが、任意に付与することができる。
- 打合せ簿管理項目のオリジナルファイル情報は、1つの打合せ簿に使用された オリジナルファイルを繰返し登録する。

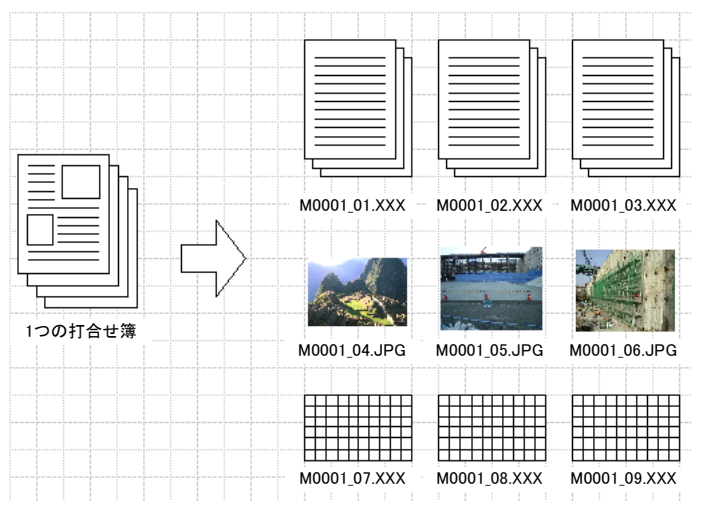

図 4-2 オリジナルファイル情報の登録

- 文書中に組み込んだ図、表、写真のオリジナルファイルは、電子成果品への格 納は不要である。オリジナルファイルの形式は一般的なものが望ましく、一般 的では無い場合には監督職員と協議するものとする。
- 「品質管理資料」「出来形管理資料」は「打合せ簿情報」の「打合せ簿種類」 に「提出」と記入し、「管理区分」に「品質管理」または「出来形管理」を記 入する。

### 4-3 施工計画書管理項目

電子媒体に格納する施工計画書管理ファイル(PLAN.XML)に記入する管理項目は、下表 に示す通りである。

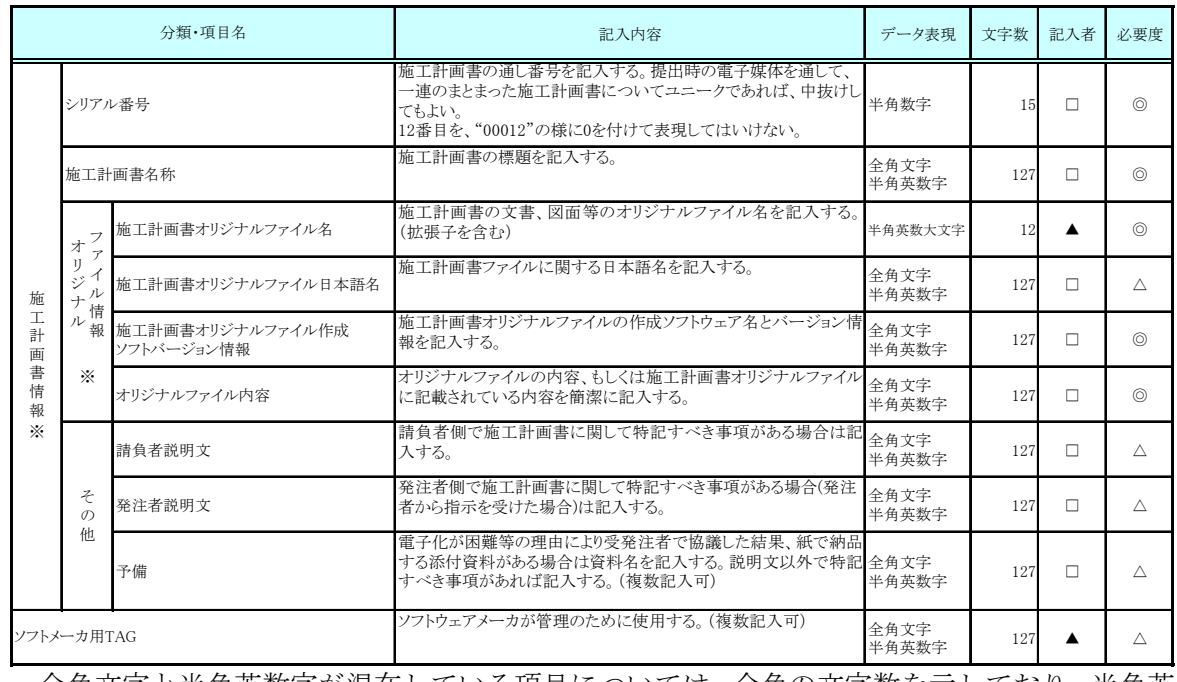

#### 表 4-4 施工計画書管理項目

 全角文字と半角英数字が混在している項目については、全角の文字数を示しており、半角英 数字 2 文字で全角文字 1 文字に相当する。表に示している文字数以内で記入する。

【記入者】□:電子成果品作成者が記入する項目。

▲: 電子成果品作成ソフト等が固定値を自動的に記入する項目。

【必要度】◎:必須記入。

○: 条件付き必須記入。(データが分かる場合は必ず入力する)

△:任意記入。原則として空欄。特記すべき事項があれば記入する。

※複数ある場合にはこの項を必要な回数繰り返す。

- 施工計画書管理項目は、電子成果品の電子データファイルを検索、参照、再利 用していくための属性項目である。
- ●施工計画書管理項目のデータ表現の定義は、「8-2使用文字」に従う。
- 付属資料 1 に管理ファイルの DTD、付属資料 2 に管理ファイルの XML 記入 例を示す。
- 文書中に組み込む図、表、写真のオリジナルファイルは、電子媒体への格納は 不要である。オリジナルファイルの形式は一般的なものが望ましく、一般的で は無い場合には監督職員と協議する。

## 4-4 その他管理項目

電子媒体に格納するその他管理情報ファイル(OTHRS.XML)に記入する管理項目は、下 表に示す通りである。

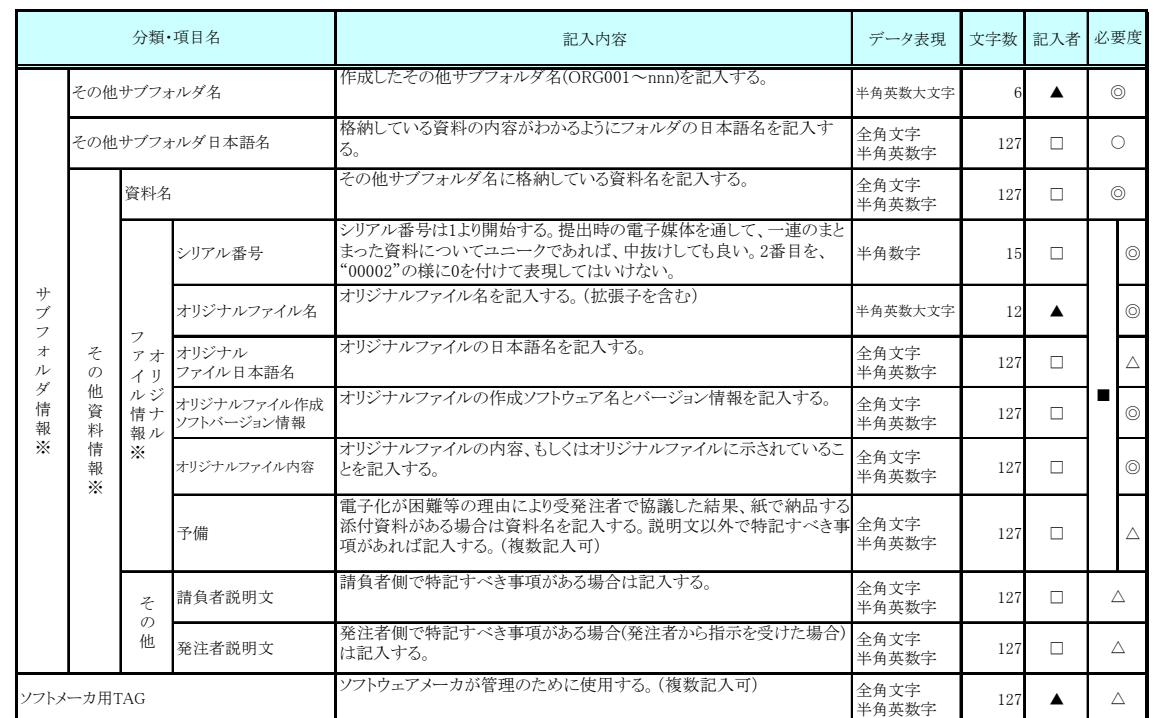

#### 表 4-5 その他資料管理項目

 全角文字と半角英数字が混在している項目については、全角の文字数を示しており、半角英数字 2 文字で全角文字 1 文字に相当する。表に示している文字数以内で記入する。

【記入者】□:電子成果品作成者が記入する項目。

▲:電子成果品作成ソフト等が固定値を自動的に記入する項目。

【必要度】◎:必須記入。

- ○:条件付き必須記入。(データが分かる場合は必ず入力する)
- △:任意記入。原則として空欄。特記すべき事項があれば記入する。
- ■: ORG サブフォルダに格納しているファイルをその他管理ファイルにおいて管理す る際に記入する。記入の有無は、格納するデータの特性を踏まえ、監督職員の指示 に従う。

※複数ある場合にはこの項を必要な回数繰り返す。

- その他管理項目は、電子成果品の電子データファイルを検索、参照、再利用し ていくための属性項目である。
- その他管理項目のデータ表現の定義は、「8-2使用文字」に従う。付属資料 1 に 管理ファイルの DTD、付属資料 2 に管理ファイルの XML 記入例を示す。
- その他管理ファイルにおいて ORG サブフォルダ内のファイルを管理する場合 は、ORG サブフォルダの直下にオリジナルファイルを格納する。ORG サブフ ォルダ内にフォルダを作成することは可能であるが、その際、その他管理ファ イルでは、作成したフォルダおよびフォルダ内に格納されているファイルの管 理は行わない(ORG サブフォルダレベルでの管理とする)。

## 5 ファイル形式

電子成果品のファイル形式は、以下のとおりとする。

- 工事管理ファイル、打合せ簿管理ファイル、施工計画書管理ファイル、その他 管理ファイルのファイル形式は XML 形式(XML1.0 に準拠)とする。
- 図面管理ファイルは「CAD 製図基準(案)」、写真管理ファイルは「デジタル写 真管理情報基準(案)」に準じる。
- 打合せ簿オリジナルファイルを作成するソフト及びファイル形式は、Word、 Excel、一太郎で、本県で使用しているバージョン以下程度とする。バージョン については、監督職員との協議において決定する。
- 施工計画書オリジナルファイルを作成するソフト及びファイル形式は、Word、 Excel、一太郎で、本県で使用しているバージョン以下程度とする。バージョン については、監督職員との協議において決定する。
- 発注図・完成図ファイルのファイル形式は SXF(SFC)形式を基本とする。
- 写真ファイルのファイル形式は「デジタル写真管理情報基準(案)」に準じる。
- 各管理ファイルのスタイルシートは、XSL に準じて作成する。

【解説】

- 本要領「3 フォルダ構成」に示したように、工事管理ファイルおよび各種管理 情報ファイルのファイル形式は XML 形式とする。
- 打合せ簿、施工計画書オリジナルファイルとして登録されるポンチ絵等につい ては、必ずしも「CAD 製図基準(案)」に従う必要はない。
- XSL ファイルは、各管理ファイルと同じ場所に格納する。
- 拡張子が4文字以上、ファイル間でリンクや階層を持った資料など、本要領に 寄りがたい場合は、ファイルを圧縮して電子媒体に格納する。圧縮ファイル形 式は「LZH 形式」とする。

※XML eXtensible Markup Language(拡張型構造化記述言語)

ユーザが任意でデータ(タグ)の要素・属性や論理構造を定義できる記述言語(メタ言語)であり、1998 年 2 月に W3C(WWW コンソーシアム)おいて策定された。

※本県で使用しているバージョン

県庁から各課・各出先機関に支給されているパソコンにインストールされているソフトのバージョン。

## 6 ファイルの命名規則

- ファイル名・拡張子は、半角英数大文字とする。
- ファイル名 8 文字以内、拡張子 3 文字以内とする。
- 工事管理ファイルは「INDEX C.XML」とし、工事管理ファイルの DTD は 「INDE\_C03.DTD」(03 は版番号)とする。
- 打合せ簿管理ファイルは「MEET.XML」とし、DTD は「MEET03.DTD」(03 は版番号)とする。
- 施工計画書管理ファイルは「PLAN.XML」とし、DTD は「PLAN03.DTD」(03 は版番号)とする。
- その他管理ファイルは「OTHRS.XML」とし、DTD は「OTHRS03.DTD」(03 は版番号)とする。
- 各管理ファイルのスタイルシートのファイル名は、「INDE\_C03.XSL」、 「MEET\_03.XSL」、「PLAN\_03.XSL」、「OTHRS\_03.XSL」とする。
- 打合せ簿オリジナルファイルの命名規則は次図の通り。

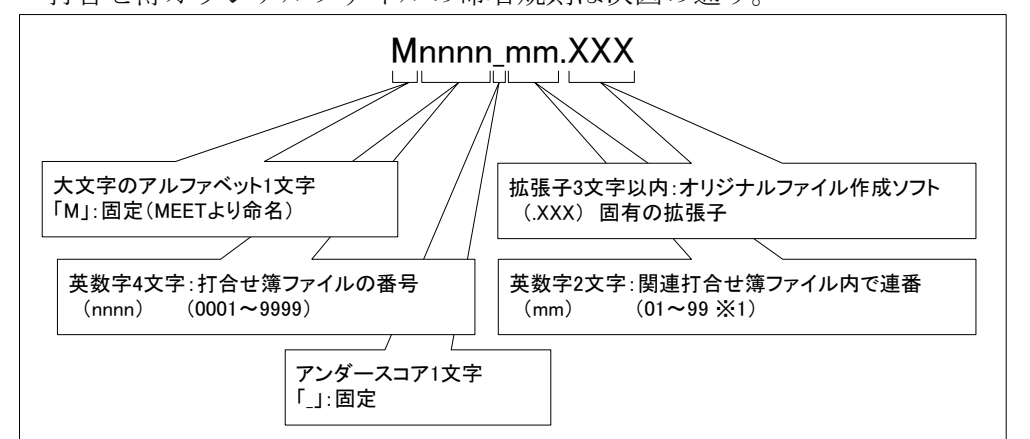

#### 図 6-1 打合せ簿オリジナルファイルの命名規則

施工計画書オリジナルファイルの命名規則は次図の通り。

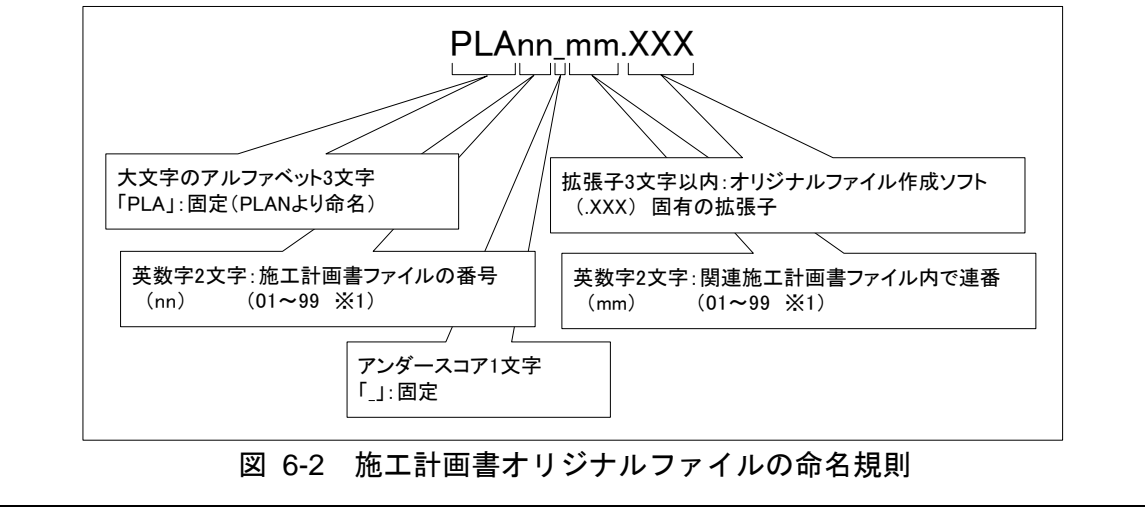

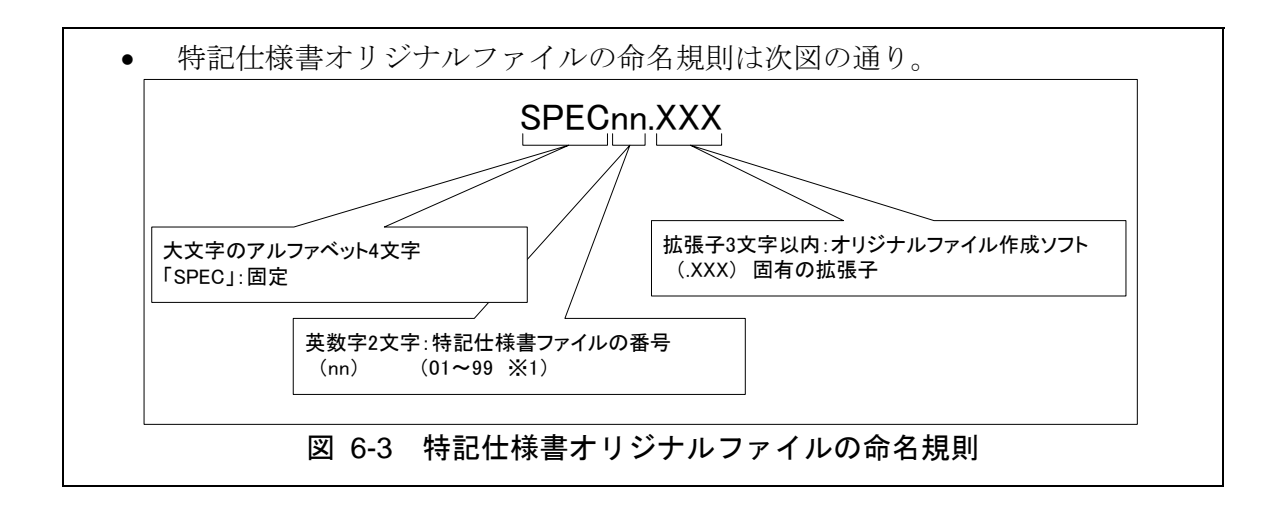

#### 【解説】

- (1) 共通規則
	- ファイル名の文字数は、半角(1 バイト文字)で8文字以内、拡張子3文字以内と する。ファイル名に使用する文字は、半角(1 バイト文字)で、大文字のアルファ ベット「A~Z」、数字「0~9」、アンダースコア「\_」とする。
	- オリジナルファイルの通し番号は、工事の経緯がわかるように日付昇順に付番 号することを基本とする。
	- 「ORGnnn」サブフォルダに格納するファイル名は、上記の規則に準じ、監督 職員と協議する。
- (2) オリジナルファイル

施行計画書等の文書は、複数のオリジナルファイルから構成されることがある。 この場合、文書の構成が想定できるように、オリジナルファイルの 01(例:図 6-2 「mm」)からの連番により、ファイルを区別することを基本とする。ただし、 欠番があっても構わない。

- 例) ワープロソフトファイル:M0001\_01.XXX ワープロソフトファイル:M0001\_02.XXX 表計算ソフトファイル :M0001\_03.XXX
- (3) 連番の扱い (※1 について) 連番が 100 を超える場合は、以下のようにアルファベットを用いる。 例)100∼109 の場合…A0∼A9 110∼119 の場合…B0∼B9

120~129 の場合…C0~C9

## 7 電子媒体

#### 7-1 電子媒体

電子媒体へ格納された情報は、次の条件を満たさなければならない。

- 1 情報の真正性が確保されていること。
- 2 情報の見読性が確保されていること。
- 3 情報の保存性が確保されていること。

- 電子成果品が第三者により書き換えられないようにするため、電子媒体に格 納する成果品には、真正性、見読性及び保存性を確保する必要がある。
- 真正性の確保とは、正当な人が格納した情報(文書、図面等)に対して第三者の 確認により作成の責任と所在が明確であるとともに、故意または過失による 虚偽記入、書き換え、消去等が防止されていることである。
- 見読性の確保とは、電子媒体に格納された情報(文書、図面等)を必要・目的に 応じてパソコン等電子機器を用いて速やかに確認可能な状態を確保すること である。
- 保存性の確保とは、電子媒体に格納された情報(文書、図面等)が、規程で定め られた期間において真正性と見読性を満足した状態で保存することである。
- 上記の 3 条件を満たす電子媒体として、CD-R または DVD-R(ファイル形式は UDF(UDF Bridge)とする)の使用を原則とする。
- CD-R の論理フォーマットは、ISO9660 (レベル 1)を原則とする。
- 基本的には、1 枚の電子媒体に情報を格納する。
- 複数枚の電子媒体による納品になる場合は、「7-3 媒体が複数に渡る場合の処 置」に従う。
- 当面、電子媒体は、CD-R または DVD-R を原則とする。

### 7-2 電子媒体の表記規則

- ●電子媒体には、「工事番号」、「工事名称」、「作成年月」、「発注者名」、「請負者 名」、「何枚目/全体枚数」、「ウイルスチェックに関する情報」、「フォーマット 形式」を明記する。
- ●電子媒体を収納するケースの背表紙には、「工事名称」、「作成年月」を横書きで 明記する。

【解説】

● CD-R または DVD-R には、必要項目を表面に直接印刷、または油性フェルト ペンで表記し、表面に損傷を与えないよう注意する。

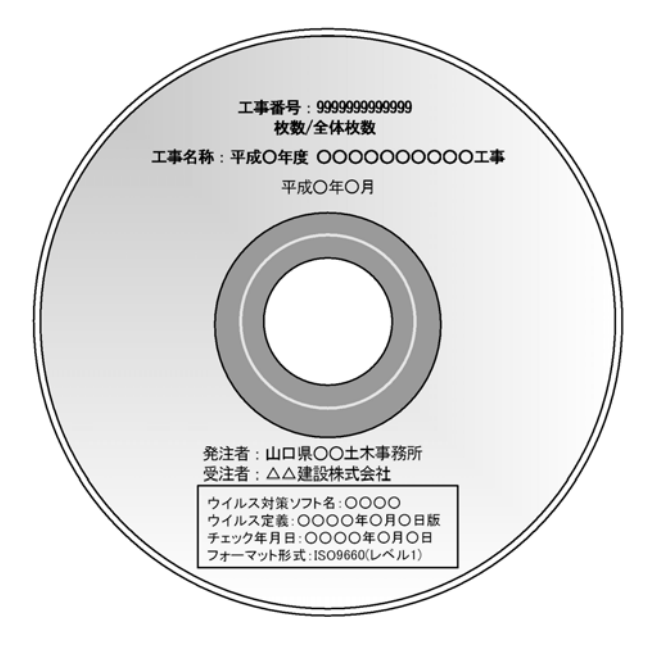

図 7-1 CD-R への表記例

- 「ウイルスチェックに関する情報」は、使用した「ウイルス対策ソフト名」「ウ イルス定義年月日」もしくは「パターンファイル名」、「チェック年月日」を 明記する。ウイルス対策の詳細は「8-1ウイルス対策」に示す。
- プラスチックケースのラベルの背表紙には、以下の例のように記載する。工事 名が長く書ききれない場合は頭から書けるところまで記入する。 例: 平成○年度○○○○○○○○○○工事 平成○年○月 (長い場合) 平成○年度○○○○○○○○○○○○ 平成○年○月

### 7-3 成果品が複数枚に渡る場合の処置

- 電子成果品は、原則 1 枚の電子媒体に格納する。
- データが容量的に 1 枚の電子媒体に納まらず複数枚になる場合は、同一の工 事管理ファイル(INDEX\_C.XML)を各電子媒体のルート直下に格納する。た だし、基礎情報の「メディア番号」には該当する番号を記入する。
- 各フォルダにおいても同様に、同一の管理ファイルを各電子媒体に格納する。

【解説】

成果品を複数枚の媒体に分けて格納する場合の例を下図に示す。

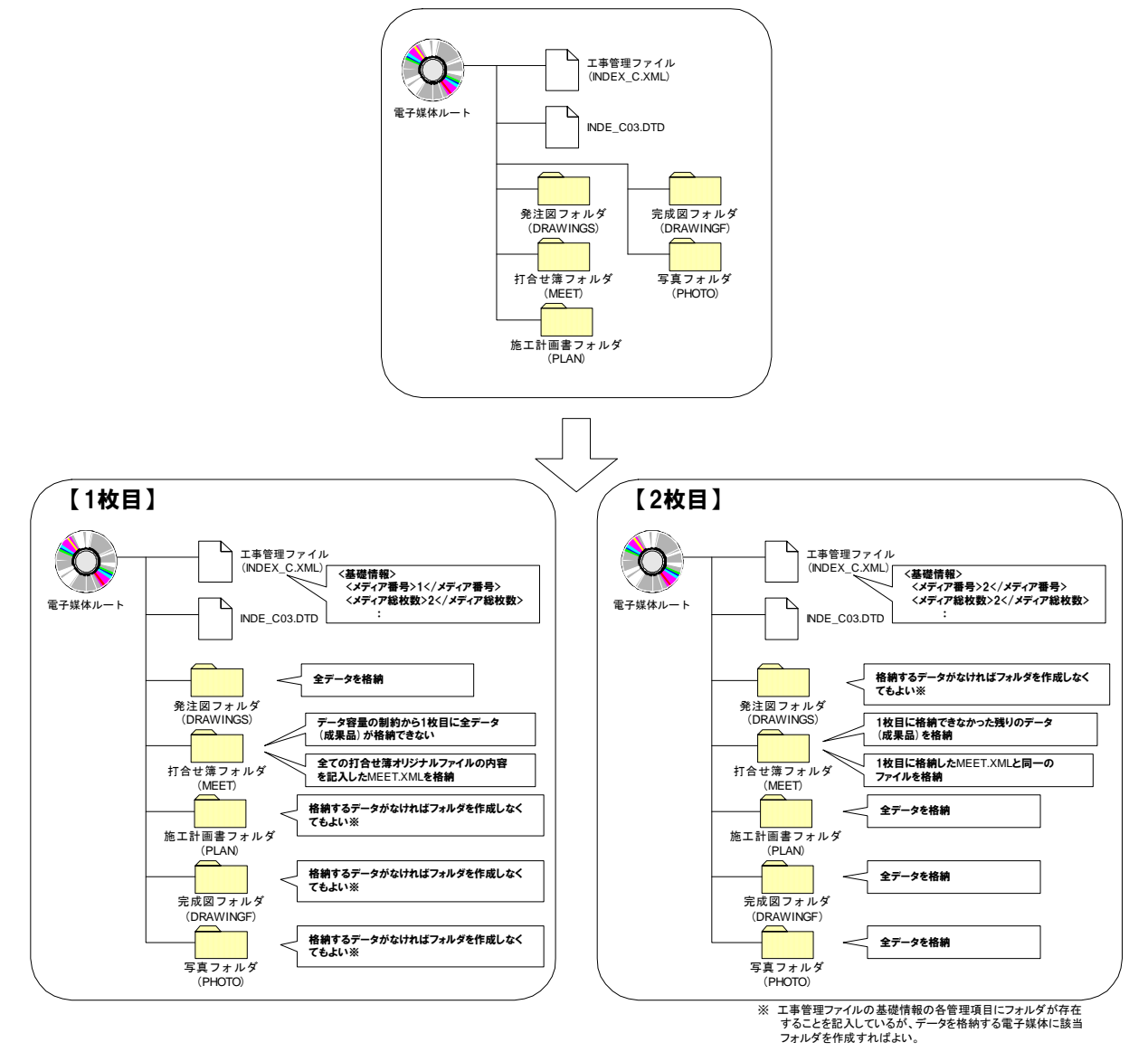

#### 図 7-2 成果品の複数枚の電子媒体への格納例

 工事管理ファイルの基礎情報の「メディア番号」は、ラベルに明記してある 何枚目/全体枚数と整合を取る。

## 8 その他留意事項

## 8-1 ウイルス対策

- 請負者は、電子成果品が完成した時点で、ウイルスチェックを行う。
- ウイルス対策ソフトは特に指定はしないが、信頼性の高いものを利用する。
- 最新のウイルスも検出できるように、ウイルス対策ソフトは常に最新のデー タに更新(アップデート)したものを利用する。
- 電子媒体の表面には、「使用したウイルス対策ソフト名」、「ウイルス(パター ンファイル)定義年月日またはパターンファイル名」、「チェック年月日(西暦 表示)」を明記する。

#### 8-2 使用文字

- 本規定は、管理ファイル(XML 文書)を対象とする。
- 半角文字を JIS X 0201 で規定されている文字から片仮名用図形文字を除い たラテン文字用図形文字のみとする。
- 全角文字をJIS X 0208で規定されている文字から数字とラテン文字を除いた 文字のみとする。

【解説】

#### (1) 文字の定義

本要領で用いている文字に関わる用語を次のように定義する。

1) 全角文字

JIS X 0208 で規定されている文字から数字とラテン文字を除いた文字を全角 文字という。

2) 半角英数字

JIS X 0201 で規定されている文字から片仮名用図形文字を除いた文字を半角 英数字という。

3) 半角英数大文字

「半角英数字」からラテン小文字(LATIN SMALL LETTER A~Z)を除いた文 字を半角英数大文字という。

4) 半角数字

JIS X 0201 で規定されている文字のうちの数字(DIGIT ZERO~NINE)及び 小数点(.)を半角数字という。

(2) 留意事項

長期的な見読性を確保するため、使用できる文字を必要最小限に規定している。 使用文字の対象は管理ファイルとしているが、オリジナルファイルにおいても可 能な限り準じることが望ましい。

もともと OS に備わっておらず、利用者が独自に作成した外字は、他の端末で は表示できないので使用を認めない。地名や人名などの表現で特殊な文字が必要 な時(利用者が作成した外字や機種依存文字の使用が必要な場合等)は、平仮名も しくは片仮名などの標準化された全角文字で表現する。

### 8-3 オリジナルファイルの電子化について

- 図表等は、基本的には文書ファイルにリンクまたは貼り付けて管理する。
- 貼り付けられた図表等は、管理ファイルで管理を行わず文書内容で図表等を 判断できればよい。
- 貼り付けていない図表等は文書ファイルと分離した形で管理ファイルにおい て管理する。なお、管理ファイルでは、図表等の位置(ページ数、図表番号等) を管理しない。

【解説】

オリジナルファイルに貼り付けられた図表は、管理ファイルによる管理を行わな いとともに図表等の位置も管理しない。

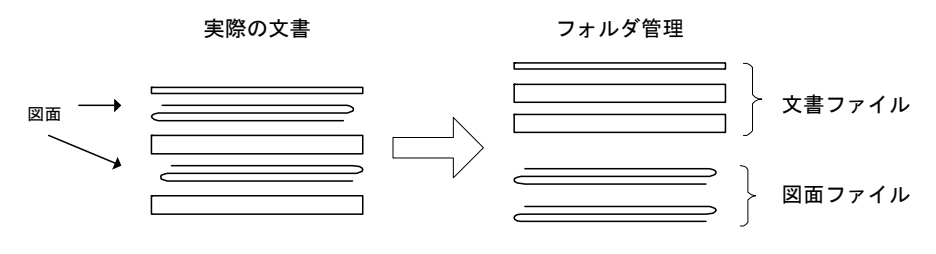

図 8-1 図表等の取り扱いイメージ

### 8-4 電子化が困難な資料の取り扱い

電子化が難しい書類の取り扱いは、事前に監督職員と協議する。

【解説】

電子化が難しい書類としては、品質証明書、カタログ、見本など、電子化されて いない資料がある。

- 鋼材、鉄筋のミルシート
- セメントの品質証明
- 骨材のアルカリ・シリカ反応性試験結果
- 廃棄物マニフェスト
- 二次製品の品質証明書
- コンクリート品質試験結果

## 付属資料

### 付属資料 1 管理ファイルの DTD

各管理ファイルの DTD を以下に示す。なお、DTD ファイルは、国土技術政策総合 研究所のホームページ(http://www.nilim-ed.jp/)から入手できる。

(1) 工事管理ファイルの DTD

工事管理ファイル(INDEX\_C.XML)の DTD(INDE\_C03.DTD)を以下に示す。

 $\langle$ 1--INDE\_C03.DTD / 2004/06 -->

<!ELEMENT constdata (基礎情報,工事件名等,場所情報,施設情報?,発注者情報,請負者情報,予備\*,ソフト メーカ用 TAG\*)>

<!ATTLIST constdata DTD\_version CDATA #FIXED "03">

<!-- 基礎情報 -->

<!ELEMENT 基礎情報 (メディア番号,メディア総枚数,適用要領基準,発注図フォルダ名?,特記仕様書オリ ジナルファイルフォルダ名?,打合せ簿フォルダ名?,打合せ簿オリジナルファイルフォルダ名?,施工計画 書フォルダ名?,施工計画書オリジナルファイルフォルダ名?,完成図フォルダ名?,写真フォルダ名?,その 他フォルダ名?,その他オリジナルフォルダ情報\*)>

<!ELEMENT メディア番号 (#PCDATA)> <!ELEMENT メディア総枚数 (#PCDATA)> <!ELEMENT 適用要領基準 (#PCDATA)> <!ELEMENT 発注図フォルダ名 (#PCDATA)> <!ELEMENT 特記仕様書オリジナルファイルフォルダ名 (#PCDATA)> <!ELEMENT 打合せ簿フォルダ名 (#PCDATA)> <!ELEMENT 打合せ簿オリジナルファイルフォルダ名 (#PCDATA)> <!ELEMENT 施工計画書フォルダ名 (#PCDATA)> <!ELEMENT 施工計画書オリジナルファイルフォルダ名 (#PCDATA)> <!ELEMENT 完成図フォルダ名 (#PCDATA)> <!ELEMENT 写真フォルダ名 (#PCDATA)> <!ELEMENT その他フォルダ名 (#PCDATA)>

<!ELEMENT その他オリジナルフォルダ情報 (その他オリジナルファイルフォルダ名,その他オリジナルフ ァイルフォルダ日本語名)>

<!ELEMENT その他オリジナルファイルフォルダ名 (#PCDATA)>

<!ELEMENT その他オリジナルファイルフォルダ日本語名 (#PCDATA)>

<!-- 工事件名等 --> <!ELEMENT 工事件名等 (発注年度,工事番号,工事名称, 工事実績システムバージョン番号,工事分野,工事 業種,工種-工法型式+,住所情報+,工期開始日,工期終了日,工事内容)> <!ELEMENT 発注年度 (#PCDATA)> <!ELEMENT 工事番号 (#PCDATA)> <!ELEMENT 工事名称 (#PCDATA)> <!ELEMENT 工事実績システムバージョン番号 (#PCDATA)> <!ELEMENT 工事分野 (#PCDATA)> <!ELEMENT 工事業種 (#PCDATA)> <!ELEMENT 工期開始日 (#PCDATA)> <!ELEMENT 工期終了日 (#PCDATA)> <!ELEMENT 工事内容 (#PCDATA)> <!ELEMENT 工種-工法型式 (工種+,工法型式+)> <!ELEMENT 工種 (#PCDATA)> <!ELEMENT 工法型式 (#PCDATA)> <!ELEMENT 住所情報 (住所コード+,住所+)> <!ELEMENT 住所コード (#PCDATA)> <!ELEMENT 住所 (#PCDATA)> <!-- 場所情報 --> <!ELEMENT 場所情報 (測地系,水系-路線情報\*,境界座標情報)> <!ELEMENT 測地系 (#PCDATA)> <!-- 水系-路線情報 --> <!ELEMENT 水系-路線情報 (対象水系路線名?,現道-旧道区分?,対象河川コード\*,左右岸上下線コード\*, 測点情報\*,距離標情報\*)> <!ELEMENT 対象水系路線名 (#PCDATA)> <!ELEMENT 現道-旧道区分 (#PCDATA)> <!ELEMENT 対象河川コード (#PCDATA)> <!ELEMENT 左右岸上下線コード (#PCDATA)> <!-- 測点情報 --> <!ELEMENT 測点情報 (起点側測点-n?,起点側測点-m?,終点側測点-n?,終点側測点-m? )> <!ELEMENT 起点側測点-n (#PCDATA)> <!ELEMENT 起点側測点-m (#PCDATA)> <!ELEMENT 終点側測点-n (#PCDATA)>

<!ELEMENT 終点側測点-m (#PCDATA)>

<!-- 距離標情報 -->

- <!ELEMENT 距離標情報 (起点側距離標-n?,起点側距離標-m?,終点側距離標-n?,終点側距離標-m? )> <!ELEMENT 起点側距離標-n (#PCDATA)>
	- <!ELEMENT 起点側距離標-m (#PCDATA)>
	- <!ELEMENT 終点側距離標-n (#PCDATA)>
	- <!ELEMENT 終点側距離標-m (#PCDATA)>
- <!-- 境界座標情報 -->
- <!ELEMENT 境界座標情報 (西側境界座標経度,東側境界座標経度,北側境界座標緯度,南側境界座標緯度)> <!ELEMENT 西側境界座標経度 (#PCDATA)>
	-
	- <!ELEMENT 東側境界座標経度 (#PCDATA)>
	- <!ELEMENT 北側境界座標緯度 (#PCDATA)>
	- <!ELEMENT 南側境界座標緯度 (#PCDATA)>
- <!-- 施設情報 -->
- <!ELEMENT 施設情報 (施設名称?)> <!ELEMENT 施設名称 (#PCDATA)>
- <!-- 発注者情報 -->
- <!ELEMENT 発注者情報 (発注者-大分類,発注者-中分類,発注者-小分類,発注者コード)>
	- <!ELEMENT 発注者-大分類 (#PCDATA)>
	- <!ELEMENT 発注者-中分類 (#PCDATA)> <!ELEMENT 発注者-小分類 (#PCDATA)>
	- <!ELEMENT 発注者コード (#PCDATA)>
- <!-- 請負者情報 -->
- <!ELEMENT 請負者情報 (請負者名,請負者コード?)> <!ELEMENT 請負者名 (#PCDATA)>
	- <!ELEMENT 請負者コード (#PCDATA)>
- <!ELEMENT 予備 (#PCDATA)>
- <!ELEMENT ソフトメーカ用 TAG (#PCDATA)>

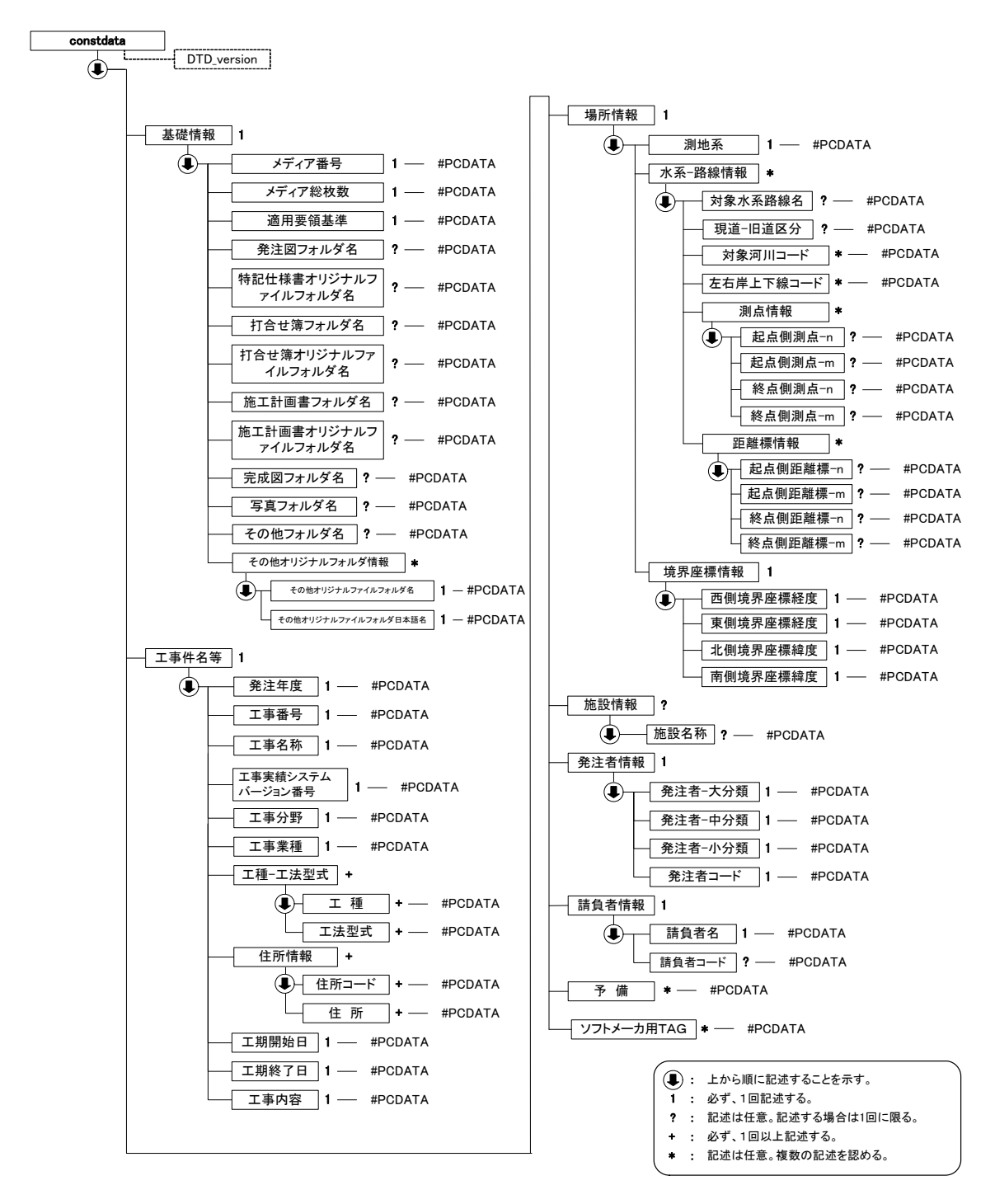

図付 1-1 工事管理ファイルの DTD の構造

(2) 打合せ簿管理ファイルの DTD

打合せ簿管理ファイル(MEET.XML)の DTD(MEET03.DTD)を以下に示す。

 $\langle$ 1--MEET03.DTD / 2004/06 --> <!ELEMENT meetdata (打合せ簿情報+,ソフトメーカ用 TAG\*)> <!ATTLIST meetdata DTD\_version CDATA #FIXED "03"> <!-- 打合せ簿情報 --> <!ELEMENT 打合せ簿情報 (シリアル番号,打合せ簿種類,打合せ簿名称,管理区分?,関連資料?,作成者,提 出先,発行日付,受理日付,完了日付?,オリジナルファイル情報+,その他?)> <!ELEMENT シリアル番号 (#PCDATA)> <!ATTLIST シリアル番号 上位打合せ簿シリアル番号 NMTOKEN #IMPLIED> <!ATTLIST シリアル番号 下位打合せ簿シリアル番号 NMTOKEN #IMPLIED> <!ELEMENT 打合せ簿種類 (#PCDATA)> <!ELEMENT 打合せ簿名称 (#PCDATA)> <!ELEMENT 管理区分 (#PCDATA)> <!ELEMENT 作成者 (#PCDATA)> <!ELEMENT 提出先 (#PCDATA)> <!ELEMENT 発行日付 (#PCDATA)> <!ELEMENT 受理日付 (#PCDATA)> <!ELEMENT 完了日付 (#PCDATA)> <!-- 関連資料 --> <!ELEMENT 関連資料 (図面ファイル名\*,シリアル番号\*)> <!ELEMENT 図面ファイル名 (#PCDATA)> <!-- オリジナルファイル情報 --> <!ELEMENT オリジナルファイル情報 (打合せ簿オリジナルファイル名,打合せ簿オリジナルファイル日本 語名?, 打合せ簿オリジナルファイル作成ソフトバージョン情報, オリジナルファイル内容)> <!ELEMENT 打合せ簿オリジナルファイル名 (#PCDATA)> <!ELEMENT 打合せ簿オリジナルファイル日本語名 (#PCDATA)> <!ELEMENT 打合せ簿オリジナルファイル作成ソフトバージョン情報 (#PCDATA)> <!ELEMENT オリジナルファイル内容 (#PCDATA)> <!-- その他 --> <!ELEMENT その他 (請負者説明文?,発注者説明文?,予備\*)> <!ELEMENT 請負者説明文 (#PCDATA)> <!ELEMENT 発注者説明文 (#PCDATA)> <!ELEMENT 予備 (#PCDATA)>

<!ELEMENT ソフトメーカ用 TAG (#PCDATA)>

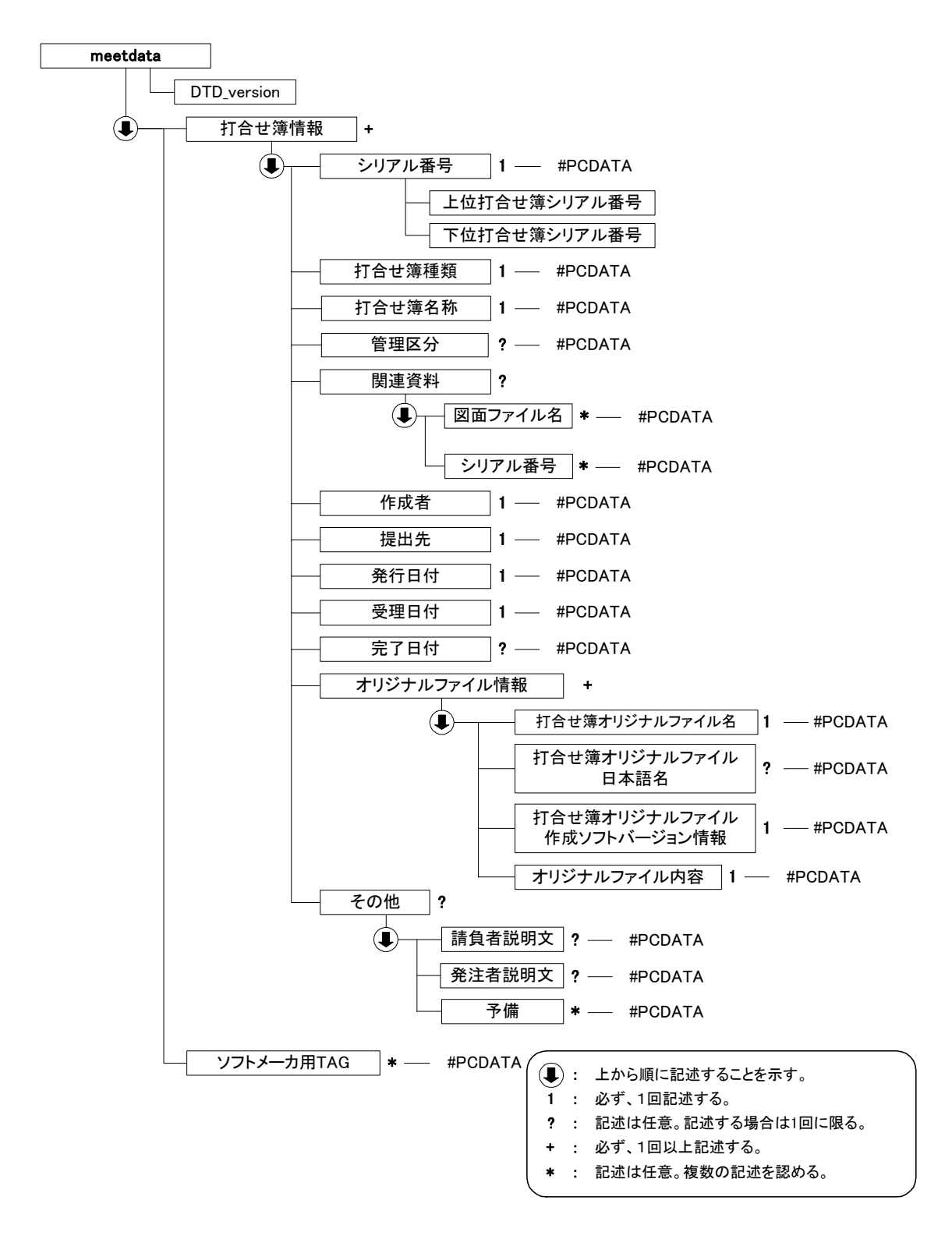

図付 1-2 打合せ簿管理ファイルの DTD の構造

(3) 施工計画書管理ファイルの DTD

施工計画書管理ファイル(PLAN.XML)の DTD(PLAN03.DTD)を以下に示す。

 $\langle$ 1--PLAN02.DTD / 2004/06 -->

<!ELEMENT plandata (施工計画書情報+,ソフトメーカ用 TAG\*)> <!ATTLIST plandata DTD\_version CDATA #FIXED "03">

<!-- 施工計画書情報 -->

<!ELEMENT 施工計画書情報 (シリアル番号,施工計画書名称,オリジナルファイル情報+,その他? )> <!ELEMENT シリアル番号 (#PCDATA)> <!ELEMENT 施工計画書名称 (#PCDATA)>

<!-- オリジナルファイル情報 -->

<!ELEMENT オリジナルファイル情報 (施工計画書オリジナルファイル名,施工計画書オリジナルファイル 日本語名?,施工計画書オリジナルファイル作成ソフトバージョン情報,オリジナルファイル内容)> <!ELEMENT 施工計画書オリジナルファイル名 (#PCDATA)>

<!ELEMENT 施工計画書オリジナルファイル日本語名 (#PCDATA)>

<!ELEMENT 施工計画書オリジナルファイル作成ソフトバージョン情報 (#PCDATA)>

<!ELEMENT オリジナルファイル内容 (#PCDATA)>

<!-- その他 -->

<!ELEMENT その他 (請負者説明文?,発注者説明文?,予備\*)> <!ELEMENT 請負者説明文 (#PCDATA)> <!ELEMENT 発注者説明文 (#PCDATA)>

<!ELEMENT 予備 (#PCDATA)>

<!ELEMENT ソフトメーカ用 TAG (#PCDATA)>

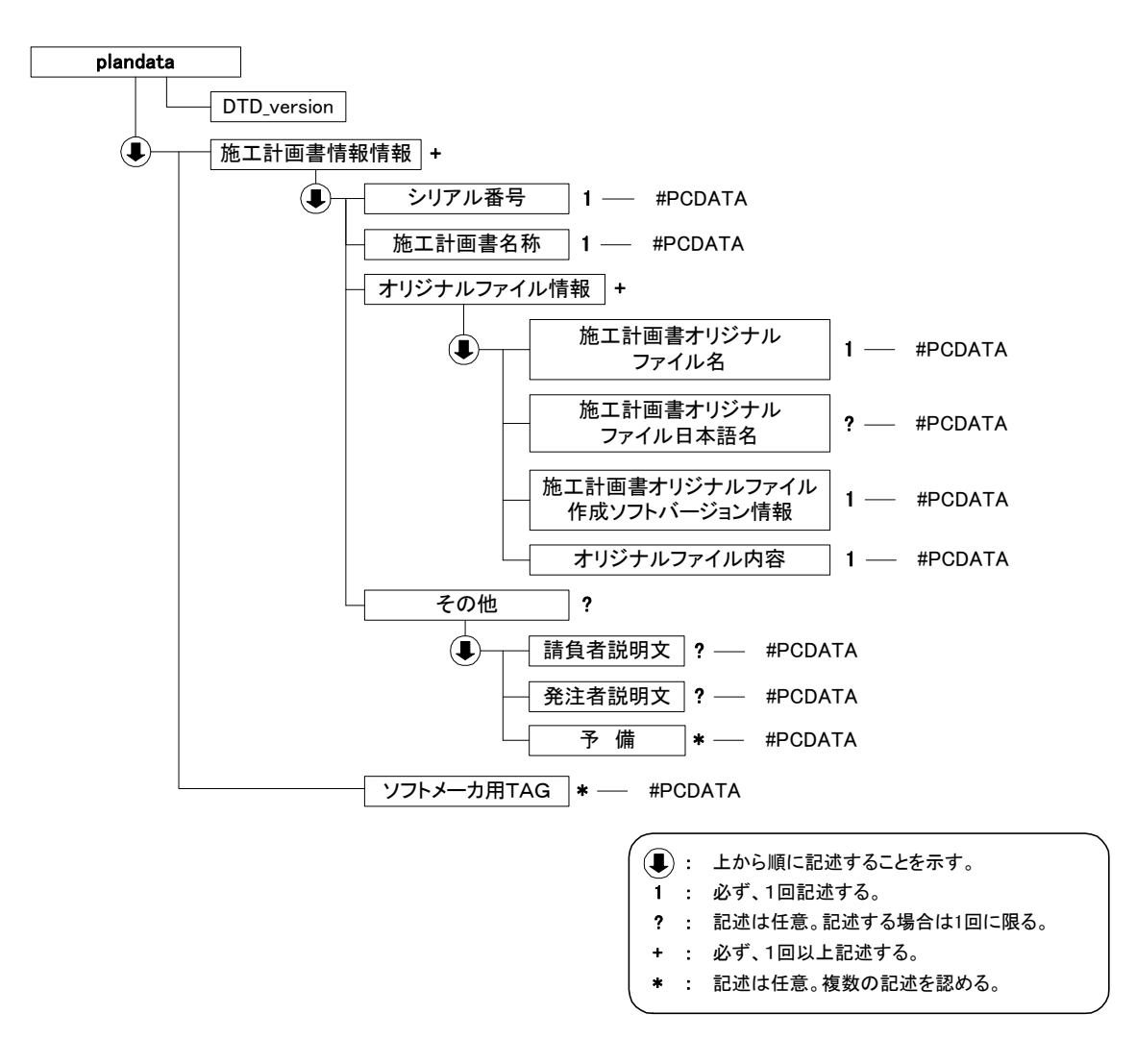

図付 1-3 施工計画書管理ファイルの DTD の構造

(4) その他管理ファイルの DTD

その他管理ファイル(OTHRS.XML)の DTD(OTHRS03.DTD)を以下に示す。

 $\langle$ !--OTHRS03.DTD / 2004/06 -->

<!ELEMENT othrsdata (サブフォルダ情報+,ソフトメーカ用 TAG\*)> <!ATTLIST othrsdata DTD\_version CDATA #FIXED "03">

<!-- サブフォルダ情報 -->

<!ELEMENT サブフォルダ情報 (その他サブフォルダ名,その他サブフォルダ日本語名?,その他資料情報\*)> <!ELEMENT その他サブフォルダ名 (#PCDATA)> <!ELEMENT その他サブフォルダ日本語名 (#PCDATA)>

<!-- その他資料情報 -->

<!ELEMENT その他資料情報 (資料名,オリジナルファイル情報\*,その他?)>

<!ELEMENT 資料名 (#PCDATA)>

<!-- オリジナルファイル情報 --> <!ELEMENT オリジナルファイル情報 (シリアル番号, オリジナルファイル名, オリジナルファイル日本語 名?, オリジナルファイル作成ソフトバージョン情報,オリジナルファイル内容,予備\*)> <!ELEMENT シリアル番号 (#PCDATA)> <!ELEMENT オリジナルファイル名 (#PCDATA)> <!ELEMENT オリジナルファイル日本語名 (#PCDATA)> <!ELEMENT オリジナルファイル作成ソフトバージョン情報 (#PCDATA)> <!ELEMENT オリジナルファイル内容 (#PCDATA)> <!ELEMENT 予備 (#PCDATA)> <!-- その他 -->

<!ELEMENT その他 (請負者説明文?,発注者説明文?)> <!ELEMENT 請負者説明文 (#PCDATA)> <!ELEMENT 発注者説明文 (#PCDATA)>

<!ELEMENT ソフトメーカ用 TAG (#PCDATA)>

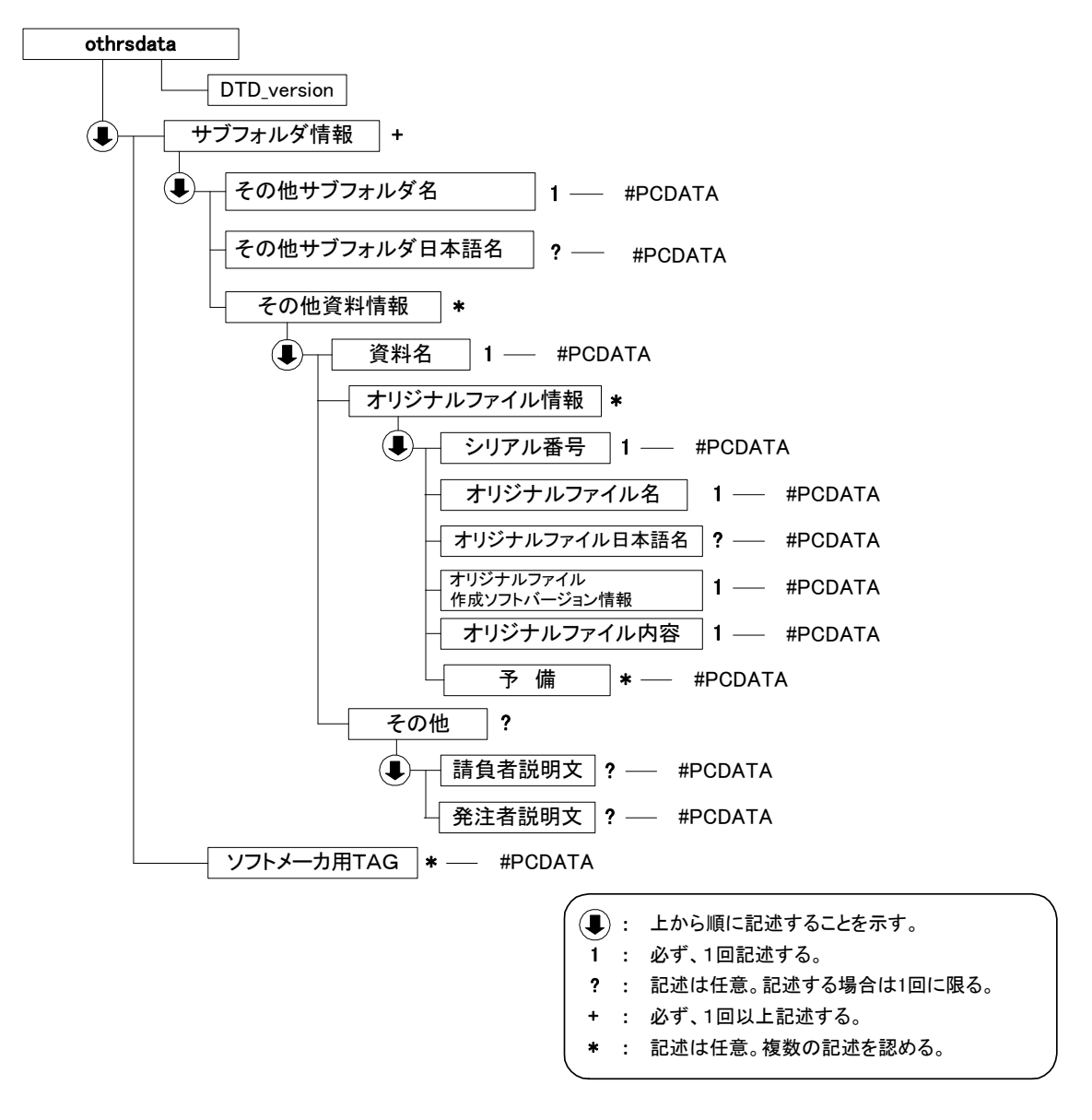

図付 1-4 その他管理ファイルの DTD の構造

## 付属資料 2 管理ファイルの XML 記入例

#### (1) 工事管理ファイルの記入例

```
<?xml version="1.0" encoding="Shift_JIS"?> 
<!DOCTYPE constdata SYSTEM "INDE_C03.DTD"> 
<constdata DTD_version="03"> 
<基礎情報> 
  <メディア番号>2</メディア番号> 
  <メディア総枚数>3</メディア総枚数> 
  <適用要領基準>土木 200406-01</適用要領基準> 
  <発注図フォルダ名>DRAWINGS</発注図フォルダ名> 
  <特記仕様書オリジナルファイルフォルダ名>DRAWINGS/SPEC</特記仕様書オリジナルファイルフォルダ名> 
  <打合せ簿フォルダ名>MEET</打合せ簿フォルダ名> 
  <打合せ簿オリジナルファイルフォルダ名>MEET/ORG</打合せ簿オリジナルファイルフォルダ名> 
  <施工計画書フォルダ名>PLAN</施工計画書フォルダ名> 
  <施工計画書オリジナルファイルフォルダ名>PLAN/ORG</施工計画書オリジナルファイルフォルダ名> 
  <完成図フォルダ名>DRAWINGF</完成図フォルダ名> 
  <写真フォルダ名>PHOTO</写真フォルダ名> 
  <その他フォルダ名>OTHRS</その他フォルダ名> 
  <その他オリジナルフォルダ情報> 
    <その他オリジナルファイルフォルダ名>OTHRS/ORG001</その他オリジナルファイルフォルダ名> 
    <その他オリジナルファイルフォルダ日本語名>維持管理システム登録データ</その他オリジナルファイルフォ
ルダ日本語名> 
  </その他オリジナルフォルダ情報> 
</基礎情報> 
<工事件名等> 
  <発注年度>2004</発注年度> 
  <工事番号>1234567890123</工事番号> 
  <工事名称>県道○号○○塗装修繕工事</工事名称> 
 <工事実績システムバージョン番号>0</工事実績システムバージョン番号>
  <工事分野>道路</工事分野> 
  <工事業種>土木一式工事</工事業種> 
  <工種-工法型式> 
    <工種>歩行者系舗装工事</工種> 
    <工法型式>歩行者系舗装工</工法型式> 
  </工種-工法型式> 
  <住所情報> 
    <住所コード>204001000</住所コード> 
    <住所>山口県萩市相島</住所> 
  </住所情報> 
  <工期開始日>2004-11-06</工期開始日> 
  <工期終了日>2005-02-26</工期終了日> 
  <工事内容>掘削工 8500m3、土止め工 2800m2、埋戻し工 9500m3、路面覆工 300m2</工事内容> 
</工事件名等> 
<場所情報> 
  <測地系>01</測地系> 
  <水系-路線情報> 
    <対象水系路線名>主要県道萩篠生線</対象水系路線名> 
    <現道-旧道区分>1</現道-旧道区分> 
    <対象河川コード>A01011</対象河川コード> 
    <左右岸上下線コード>10</左右岸上下線コード> 
    <測点情報>
```

```
 <起点側測点-n>0015</起点側測点-n> 
      <起点側測点-m>008</起点側測点-m> 
      <終点側測点-n>0018</終点側測点-n> 
      <終点側測点-m>005</終点側測点-m> 
    </測点情報> 
    <距離標情報> 
      <起点側距離標-n>031</起点側距離標-n> 
      <起点側距離標-m>045</起点側距離標-m> 
      <終点側距離標-n>036</終点側距離標-n> 
      <終点側距離標-m>067</終点側距離標-m> 
    </距離標情報> 
   </水系-路線情報> 
   <境界座標情報> 
    <西側境界座標経度>1383730</西側境界座標経度> 
    <東側境界座標経度>1384500</東側境界座標経度> 
    <北側境界座標緯度>0353500</北側境界座標緯度> 
    <南側境界座標緯度>0352000</南側境界座標緯度> 
   </境界座標情報> 
</場所情報> 
<施設情報> 
   <施設名称>○○トンネル</施設名称> 
</施設情報> 
<発注者情報> 
   <発注者-大分類>山口県</発注者-大分類> 
   <発注者-中分類>土木建築部</発注者-中分類> 
   <発注者-小分類>岩国土木建築事務所</発注者-小分類> 
   <発注者コード>001</発注者コード> 
</発注者情報> 
<請負者情報> 
   <請負者名>○○建設株式会社△△組共同企業体(代表:○○建設株式会社)</請負者名> 
   <請負者コード>10012345000</請負者コード> 
</請負者情報> 
〈予備〉〈/予備〉
<ソフトメーカ用 TAG></ソフトメーカ用 TAG> 
</constdata>
```
#### (2) 打合せ簿管理ファイルの記入例

```
<?xml version="1.0" encoding="Shift_JIS"?> 
<!DOCTYPE meetdata SYSTEM "MEET03.DTD"> 
<?xml-stylesheet type="text/xsl" href="MEET_03.XSL"?> 
<meetdata DTD_version="03"> 
<打合せ簿情報> 
   <シリアル番号 下位打合せ簿シリアル番号="2">1</シリアル番号> 
   <打合せ簿種類>通知</打合せ簿種類> 
   <打合せ簿名称>○○○に関する協議</打合せ簿名称> 
   <管理区分>品質管理</管理区分> 
   <関連資料> 
    <図面ファイル名>C0PF001Z.P21</図面ファイル名> 
    <シリアル番号>200</シリアル番号> 
   </関連資料> 
   <作成者>請負者:現場代理人</作成者> 
   <提出先>発注者</提出先> 
   <発行日付>2004-06-09</発行日付> 
   <受理日付>2004-06-20</受理日付> 
   <完了日付>2004-06-30</完了日付> 
   <オリジナルファイル情報> 
   <打合せ簿オリジナルファイル名>M0001_01.XXX</打合せ簿オリジナルファイル名>
     <打合せ簿オリジナルファイル日本語名>○○○に関する打合せ簿 0001_01.XXX</打合せ簿オリジナルファイル日本語名>
    <打合せ簿オリジナルファイル作成ソフトバージョン情報>□△▽ワープロソフト_2004</打合せ簿オリジナルファイル作成ソフトバージョン情報> 
     <オリジナルファイル内容>○○○の通知に関する事項の鑑</オリジナルファイル内容> 
   </オリジナルファイル情報> 
   <オリジナルファイル情報> 
   <打合せ簿オリジナルファイル名>M0001_02.XXX</打合せ簿オリジナルファイル名>
     <打合せ簿オリジナルファイル作成ソフトバージョン情報>△▽○表計算ソフト_2004</打合せ簿オリジナルファイル作成ソフト
バージョン情報> 
     <オリジナルファイル内容>○○○の通知に関する事項の本文</オリジナルファイル内容> 
   </オリジナルファイル情報> 
   <その他> 
     <請負者説明文>請負者側で打合せ簿に関して特記すべき事項がある場合は記入する。</請負者説明文> 
     <発注者説明文>発注者側で打合せ簿に関して特記すべき事項がある場合(発注者から指示を受けた場合)は記入する。</発注者説明文> 
     <予備>紙の添付資料がある場合は資料名を記入する。説明文以外で特記すべき事項があれば記入する。(複数入力可)</予備> 
     <予備>○○のカタログ</予備> 
     <予備>○○のミルシート</予備> 
   </その他> 
</打合せ簿情報> 
<打合せ簿情報> 
   <シリアル番号 上位打合せ簿シリアル番号="1" 下位打合せ簿シリアル番号="3">2</シリアル番号> 
   <打合せ簿種類>提出</打合せ簿種類> 
   <打合せ簿名称>請負代金内訳書及び工程表</打合せ簿名称> 
   <管理区分>施工管理</管理区分> 
   <関連資料> 
    <図面ファイル名>C0PL002Z.P21</図面ファイル名> 
     <シリアル番号>225</シリアル番号> 
    <シリアル番号>228</シリアル番号> 
   </関連資料> 
   <作成者>請負者:現場代理人</作成者> 
   <提出先>発注者</提出先> 
   <発行日付>2004-08-09</発行日付>
```

```
 <受理日付>2004-08-25</受理日付> 
  <完了日付>2004-09-01</完了日付> 
  <オリジナルファイル情報> 
    <打合せ簿オリジナルファイル名>M0002_01.XXX</打合せ簿オリジナルファイル名> 
    <打合せ簿オリジナルファイル日本語名>工程表.XXX</打合せ簿オリジナルファイル日本語名> 
    <打合せ簿オリジナルファイル作成ソフトバージョン情報>△▽○表計算ソフト_2004</打合せ簿オリジナルファイル作成ソフトバージョン情報> 
    <オリジナルファイル内容>工程表</オリジナルファイル内容> 
  </オリジナルファイル情報> 
  <オリジナルファイル情報> 
    <打合せ簿オリジナルファイル名>M0002_02.XXX</打合せ簿オリジナルファイル名> 
    <打合せ簿オリジナルファイル日本語名>請負代金内訳書.XXX</打合せ簿オリジナルファイル日本語名> 
    <打合せ簿オリジナルファイル作成ソフトバージョン情報>△▽○表計算ソフト_2004</打合せ簿オリジナルファイル作成ソフトバージョン情報> 
    <オリジナルファイル内容>請負代金内訳書</オリジナルファイル内容> 
  </オリジナルファイル情報> 
  <その他> 
    <請負者説明文></請負者説明文> 
    <発注者説明文></発注者説明文> 
   〈予備〉〈/予備〉
  </その他> 
</打合せ簿情報> 
<打合せ簿情報> 
  <シリアル番号 上位打合せ簿シリアル番号="2">3</シリアル番号> 
  <打合せ簿種類>提示</打合せ簿種類> 
  <打合せ簿名称>中間技術検査の中止について</打合せ簿名称> 
  <作成者>発注者:主任監督員</作成者> 
  <提出先>請負者</提出先> 
  <発行日付>2004-12-03</発行日付> 
  <受理日付>2004-12-03</受理日付> 
  <オリジナルファイル情報> 
    <打合せ簿オリジナルファイル名>M0003_01.XXX</打合せ簿オリジナルファイル名> 
    <打合せ簿オリジナルファイル日本語名>20041215 中間技術検査の中止.XXX</打合せ簿オリジナルファイル日本語名> 
    <打合せ簿オリジナルファイル作成ソフトバージョン情報>□△▽ワープロソフト_2004</打合せ簿オリジナルファイル作成ソフトバージョン情報> 
  <オリジナルファイル内容>本文</オリジナルファイル内容> 
  </オリジナルファイル情報> 
 <その他>><//その他>
</打合せ簿情報>
```
<ソフトメーカ用 TAG>ソフトウェアメーカが管理のために使用する。(複数入力可)</ソフトメーカ用 TAG> </meetdata>

#### (3) 施工計画書管理ファイルの記入例

```
<?xml version="1.0" encoding="Shift_JIS"?> 
<!DOCTYPE plandata SYSTEM "PLAN03.DTD"> 
<?xml-stylesheet type="text/xsl" href="PLAN_03.XSL" ?> 
<plandata DTD_version="03"> 
   <施工計画書情報> 
    <シリアル番号>1</シリアル番号> 
     <施工計画書名称>○○○施工計画書</施工計画書名称> 
    <オリジナルファイル情報> 
     <施工計画書オリジナルファイル名>PLA01_01.XXX</施工計画書オリジナルファイル名>
      <施工計画書オリジナルファイル日本語名>○○○施工計画書.XXX</施工計画書オリジナルファイル日本語名> 
   <施工計画書オリジナルファイル作成ソフトバージョン情報>□△▽ワープロソフト_2004</施工計画書オリジナルファイル作成ソフトバージョン情報> 
      <オリジナルファイル内容>工事概要、安全管理</オリジナルファイル内容> 
     </オリジナルファイル情報> 
    <オリジナルファイル情報> 
      <施工計画書オリジナルファイル名>PLA01_02.XXX</施工計画書オリジナルファイル名> 
    <施工計画書オリジナルファイル作成ソフトバージョン情報>□△▽表計算ソフト_2004</施工計画書オリジナルファイル作成ソフトバージョン情報> 
      <オリジナルファイル内容>計画工程</オリジナルファイル内容> 
    </オリジナルファイル情報> 
    <オリジナルファイル情報> 
     <施工計画書オリジナルファイル名>PLA01_03.XXX</施工計画書オリジナルファイル名> 
   <施工計画書オリジナルファイル作成ソフトバージョン情報>□△▽ワープロソフト_2004</施工計画書オリジナルファイル作成ソフトバージョン情報> 
    <オリジナルファイル内容>施工方法</オリジナルファイル内容> 
    </オリジナルファイル情報> 
    <その他> 
       <請負者説明文>請負者側で施工計画書に関して特記事項がある場合は記入する。</請負者説明文> 
      <発注者説明文>発注者側で施工計画書に関して特記事項がある場合(発注者から指示を受けた場合)は記入する。</発注者説明文> 
      <予備>紙資料:○○□図</予備> 
     </その他> 
   </施工計画書情報> 
   <ソフトメーカ用 TAG>ソフトウェアメーカが管理のために使用する。(複数入力可)</ソフトメーカ用 TAG> 
\langle/plandata>
```
#### (4) その他管理ファイルの記入例

```
<?xml version="1.0" encoding="Shift_JIS"?> 
<!DOCTYPE othrsdata SYSTEM "OTHRS03.DTD"> 
<othrsdata DTD_version="03"> 
  <サブフォルダ情報> 
    <その他サブフォルダ名>ORG001</その他サブフォルダ名> 
    <その他サブフォルダ日本語名>○○システム入力データ</その他サブフォルダ日本語名> 
  <その他資料情報> 
    <資料名>維持管理○○データ</資料名> 
    <その他> 
      <請負者説明文></請負者説明文> 
      <発注者説明文>維持管理において○○システムに入力するデータを格納する。</発注者説明文> 
    </その他> 
  </その他資料情報> 
  </サブフォルダ情報> 
  <サブフォルダ情報> 
    <その他サブフォルダ名>ORG002</その他サブフォルダ名> 
    <その他サブフォルダ日本語名>段階確認書</その他サブフォルダ日本語名> 
  <その他資料情報> 
    <資料名>○○に関する段階確認書</資料名> 
  <オリジナルファイル情報> 
    <シリアル番号>1</シリアル番号> 
    <オリジナルファイル名>CHK01_01.XXX</オリジナルファイル名> 
    <オリジナルファイル日本語名>20041119 段階確認書.XXX</オリジナルファイル日本語名> 
   <オリジナルファイル作成ソフトバージョン情報>○△□ワープロソフト_2004</オリジナルファイル作成ソフトバージョン情報>
    <オリジナルファイル内容>○○□に関する段階確認書</オリジナルファイル内容> 
    <予備>紙の資料がある場合は資料名を記入する。(複数入力可)</予備> 
  </オリジナルファイル情報> 
    <その他> 
      <請負者説明文></請負者説明文> 
      <発注者説明文>段階確認書が重要書類であることから格納する。</発注者説明文> 
    </その他> 
  </その他資料情報> 
  </サブフォルダ情報> 
  <ソフトメーカ用 TAG>ソフトウェアメーカが管理のために使用する。(複数入力可)</ソフトメーカ用 TAG>
```
</othrsdata>

## 付属資料 3 場所情報の記入方法

場所情報に関わる記入方法を以下に示す。

#### 1) 工事件名等

(A) 住所コード

山口県のホームページに掲載されている「業務管理コード表」をダウンロー ドし、「市町村コード選択検索」メニューから「住所コード」の検索を行ない、 該当するコードを記入する。

#### 山口県の HP

http://www.pref.yamaguchi.lg.jp/cms/a18000/cals\_ec/index.html

#### 2) 「住所コード」と「住所」の XML 表記例

● 対象地区が1市区町村内の1箇所である場合

```
<住所情報> 
  <住所コード>204001000</住所コード> 
  <住所>山口県萩市相島 1 丁目</住所> 
</住所情報>
```
● 対象地区が1市区町村内の2箇所である場合

```
<住所情報> 
  <住所コード>204001000</住所コード> 
  <住所>山口県萩市相島 1 丁目</住所> 
  <住所>山口県萩市相島 7 丁目</住所> 
</住所情報>
```
#### 該当地区の数を繰り返す。

● 対象地区が複数市区町村の場合(該当する住所が全て列記可能な場合)

```
<住所情報> 
  <住所コード>203069000</住所コード> 
  <住所>山口市中河原町</住所> 
</住所情報> 
<住所情報> 
  <住所コード>203066000</住所コード> 
  <住所>山口市中市町</住所> 
</住所情報> 
<住所情報> 
  <住所コード>203081000</住所コード> 
  <住所>山口市穂積町</住所> 
</住所情報> 
 : : :
```
該当市区町村数分繰り返す。

● 対象地区が複数市区町村の場合(設計図書等の住所で代表する場合)

```
<住所情報> 
  <住所コード>203066000</住所コード> 
  <住所コード>203067000</住所コード> 
  <住所コード>203068000</住所コード> 
  <住所>山口市中市町他地内</住所> 
</住所情報>
```
中央区の他、港区及び品川区に該当する場合

● 対象地区が1市全域の場合

```
<住所情報> 
  <住所コード>203000000</住所コード> 
  <住所>山口市</住所> 
</住所情報>
```
● 対象地区が発注者の管内全域等の広域に渡る場合

```
<住所情報> 
  <住所コード>204002000</住所コード> 
  <住所コード>204003000</住所コード> 
  <住所コード>204004000</住所コード> 
  <住所コード>204005000</住所コード> 
  <住所コード>204006000</住所コード> 
  <住所>萩土木事務所</住所> 
</住所情報>
```
住所コードは、管内の該当地域の数を繰り返す

(当該地域の範囲により、県コード・市区町村コードを選択できる)。

● 特定の地域に該当しない場合

<住所情報> <住所コード>99999</住所コード> <住所>対象地域なし</住所> </住所情報>

- 3) 場所情報
	- (A) 「対象河川コード」の XML 表記例

<対象河川コード>860604nnnn</対象河川コード>

淀川の例である。なお下 4 桁(nnnn)は河川番号を示しており、 「河川コード仕様書(案)」を準拠し、0001 から連番により付与する。

- (B) 「左右岸上下線コード」の XML 表記例
	- 対象地域が道路の上り線に位置する場合

<左右岸上下線コード>10</左右岸上下線コード>

● 対象地域が河川の両岸に位置する場合

<左右岸上下線コード>01</左右岸上下線コード> <左右岸上下線コード>02</左右岸上下線コード>

両岸の場合は左岸と右岸を列記する。

● 対象地域が河川の両岸に位置する場合

<左右岸上下線コード>01</左右岸上下線コード> <左右岸上下線コード>02</左右岸上下線コード>

両岸の場合は左岸と右岸を列記する。

- 4) 「距離標」の XML 表記例
	- 起点側からの距離標が 31K45、終点側の距離標が 36K67 の場合 <起点側距離標-n>031</起点側距離標-n> <起点側距離標-m>045</起点側距離標-m> <終点側距離標-n>036</終点側距離標-n> <終点側距離標-m>067</終点側距離標-m>
- 5) 境界座標(緯度経度)

「境界座標」は世界測地系(日本測地系 2000)に準拠する。その範囲は対象範囲 を囲む矩形の領域を示し、西側及び東側の経度と北側及び南側の緯度を各々度 (3 桁)分(2 桁)秒(2 桁)で表される 7 桁の数値を記入する。特定の地域に該当しな い工事については、「99999999」(対象地域なし)を各項目に記入する。「境界座 標」は「対象領域の外側」を記入する。なお、対象領域が南緯及び西経の場合は頭 文字に「-」(HYPHEN-MINUS)を記入する。

境界座標(緯度・経度)の値が明確である場合は、監督職員との間で確認の上、 その値を管理項目に記入する。境界座標(緯度・経度)の値が不明確である場合は、 地形図等から読み取るなどして、その値を管理項目に記入する。その時の精度 は、工事範囲にもよるが百 m 程度を目安とする(経緯度の 1 秒は地上距離で約 30m に相当する)。工事範囲が大きくなれば一般に精度も粗くなるが、可能な範 囲の精度で取得することが望ましい。

なお、座標の調査方法については、次頁に示すような方法により調査できる。

- 6) 「境界座標」の XML 表記例
	- 対象地域が明らかな場合

<西側境界座標経度>1380929</西側境界座標経度> <東側境界座標経度>1381212</東側境界座標経度> <北側境界座標緯度>0351377</北側境界座標緯度> <南側境界座標緯度>0350213</南側境界座標緯度>

● 特定の地域に該当しない場合

<西側境界座標経度>99999999</西側境界座標経度> <東側境界座標経度>99999999</東側境界座標経度> <北側境界座標緯度>99999999</北側境界座標緯度> <南側境界座標緯度>99999999</南側境界座標緯度>

(5) 境界座標の調査方法(例)

境界座標の調査方法としては、次の 5 つがある。

- 1) 測量成果電子納品「業務管理項目」境界座標入力支援サービス
- 2) 地形図閲覧サービス(国土地理院)による境界座標の調査方法
- 3) 地形図による境界座標の調査方法
- 4) 都道府県の東西南北端点と重心の経度緯度の調査方法
- 5) 既知の平面直角座標を変換する方法

各調査方法を以下に示す。

#### 1) 測量成果電子納品「業務管理項目」境界座標入力支援サービス

国土地理院では、業務・工事管理項目の境界座標に関する入力支援サービス のシステムを一般公開しており、インターネットが利用可能な環境であれば無 償でサービスを利用することができる。

#### 測量成果電子納品「業務管理項目」境界座標入力支援サービス

http://psgsv.gsi.go.jp/koukyou/rect/index.html

境界座標の取得方法を上記 URL の本文を引用して以下に示す。

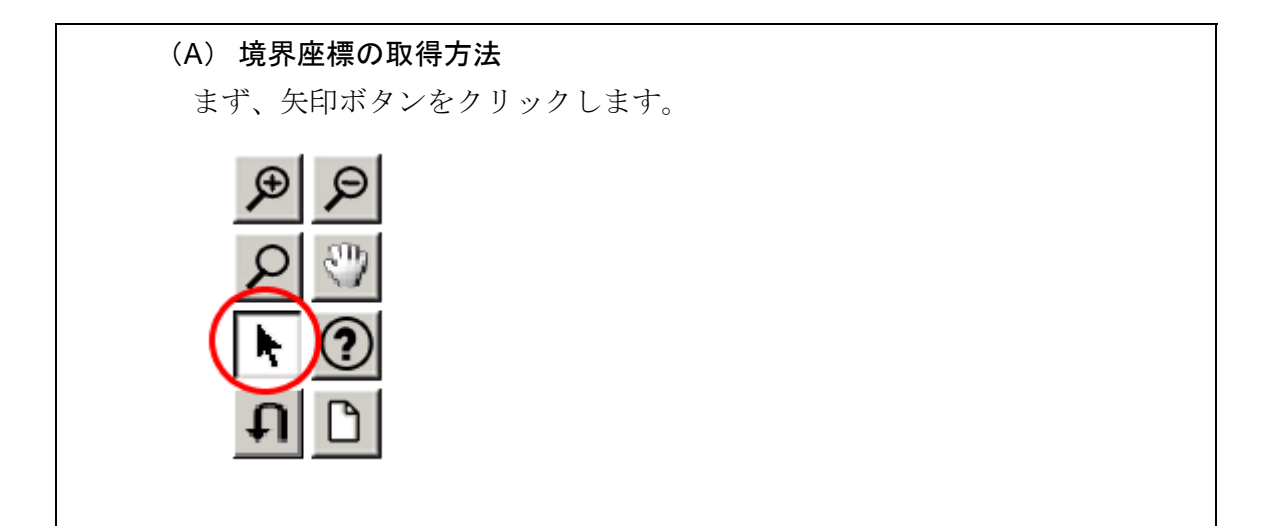

矢印ボタンが押された状態で地図中の測量した点をクリックすると、地図中 にバツ印がつき、左下にその点の緯度経度が表示されます。

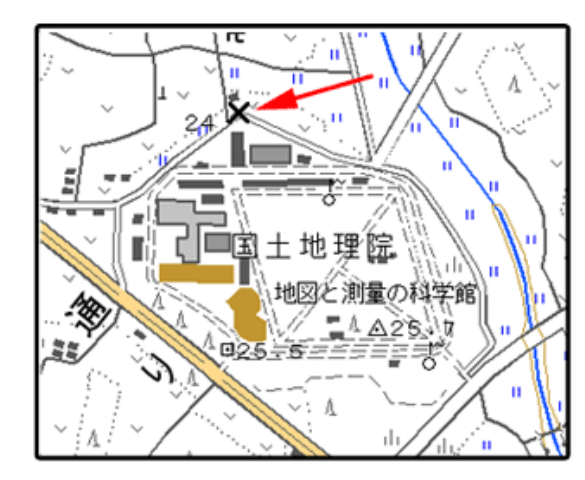

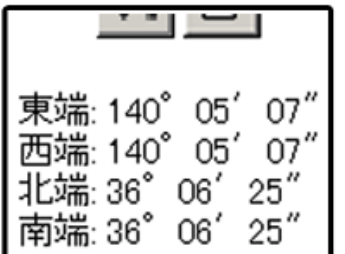

同様に測量した点をクリックしていくと、測量領域が赤い四角で表示され、 左下に境界座標の緯度経度が表示されます。

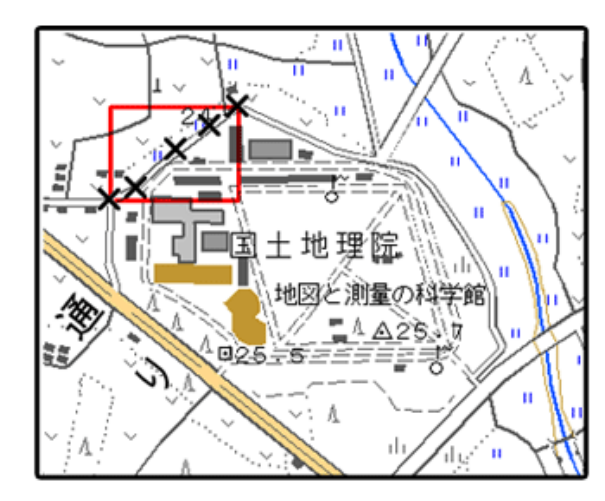

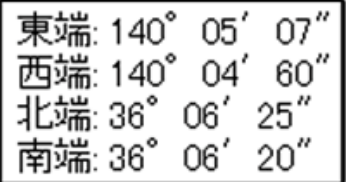

画面中に表示されていない領域を測量したときは、虫眼鏡モードや手のひら モードで地図を移動させた後、再び矢印ボタンを押してから地図中の測量点を クリックしてください。(地図の移動のさせ方については「地図の操作」をご覧 ください)

#### 地図の操作

http://psgsv.gsi.go.jp/koukyou/rect/manual\_mapcontrol.html

測量領域全体をクリックすると、左下に境界座標が表示されます。

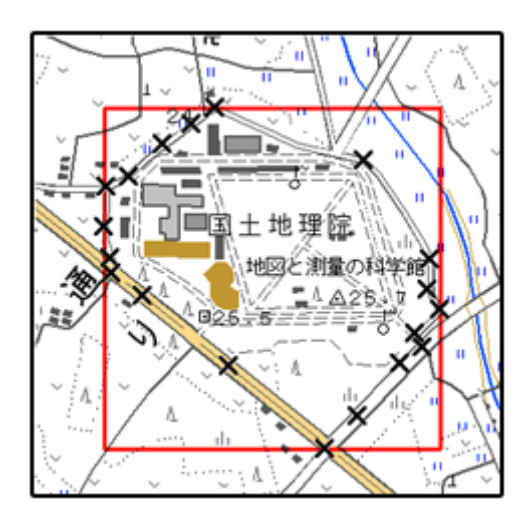

(B) クリックする測量点を間違えたときは...

やり直しボタンをクリックすると、最後の入力を取り消すことができます。

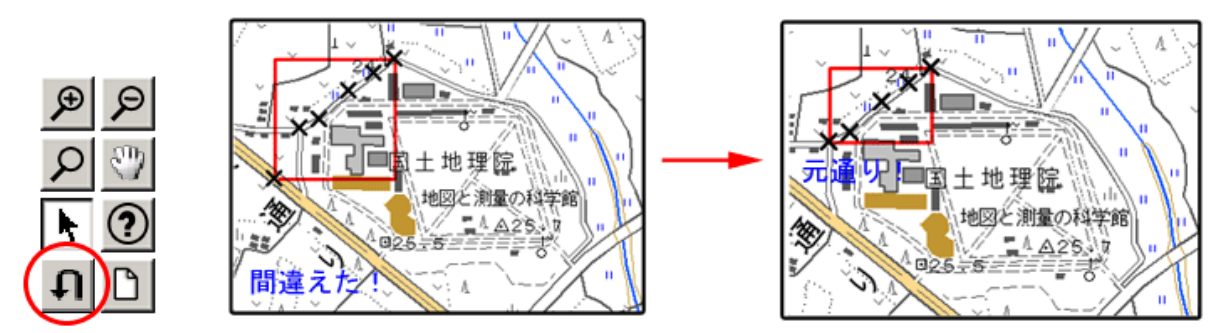

(C)最初からやり直したいときは...

クリアボタンをクリックすると、すべての入力を消すことができます。

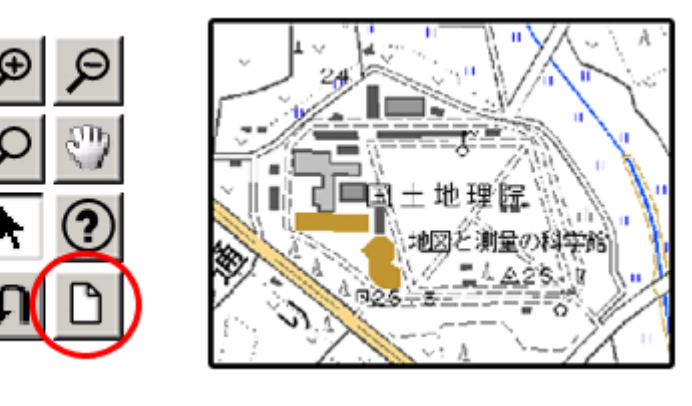

- 2) 地形図閲覧サービス(国土地理院)による境界座標の調査方法
	- 1. 工事対象範囲を地図等におとし、左下隅および右上隅を確認する。対象 範囲が路線区間である場合は、対象路線の外側を工事対象範囲とする。

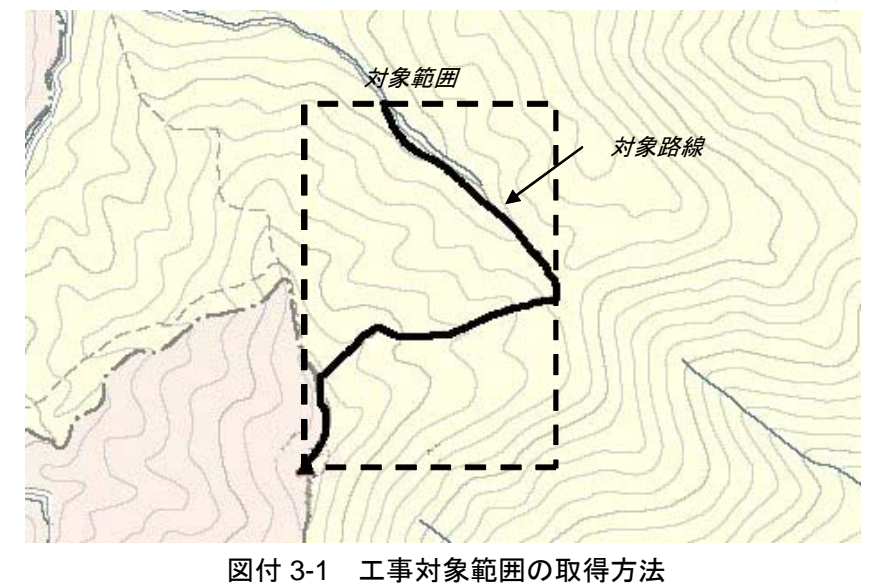

2. Webブラウザにより下記URLのホームページに接続すると、「地形図閲 覧システム検索インデックス」が表示される。

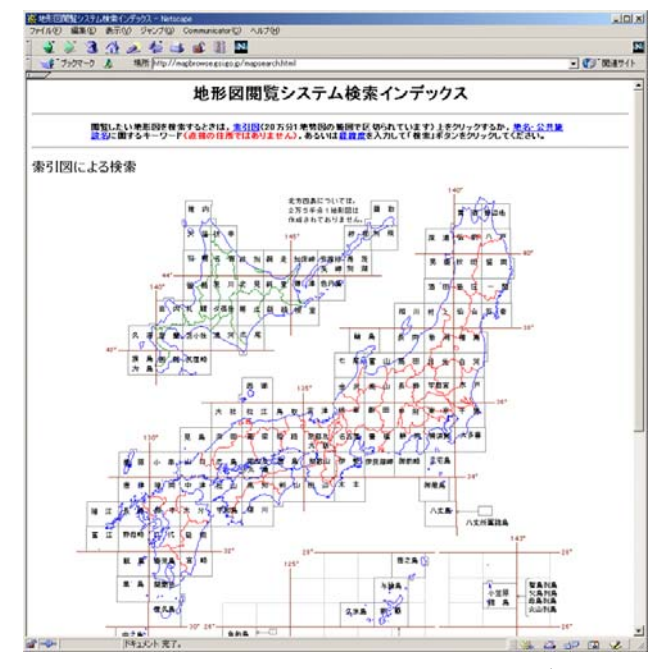

http://mapbrowse.gsi.go.jp/mapsearch.html

図付 3-2 地形図閲覧システム検索インデックス

3. 「地形図閲覧システム検索インデックス」から、該当する地域をマウス で選択する。

- 4. 次に表示される図郭選択画面で範囲を絞り込み、該当する地域をマウス で選択する。
- 5. 最後に 1/50,000 地形図名の分割選択画面が表示されるため、該当する地 域名をマウスで選択する。
- 6. 該当地域の 1/25,000 地形図の画像が表示される。表示範囲が対象範囲と 異なる場合は、ウィンドウのスクロールバーで表示範囲を移動する。ス クロールバーの移動可能範囲よりも外側に対象範囲が位置する場合は、 画面の中の移動ボタンをクリックして表示図面を変更する。または、操 作 2~4 に戻って範囲を選択し直す。

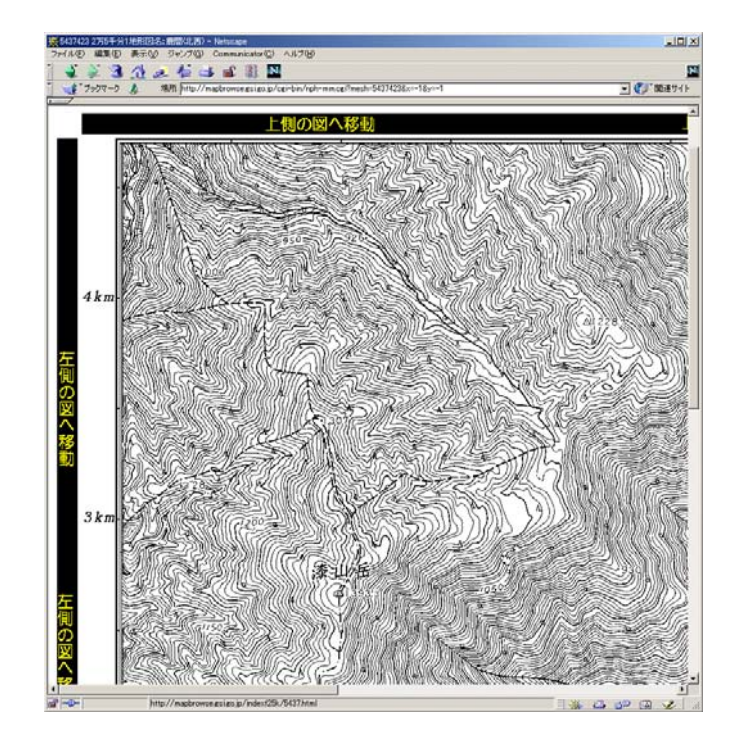

図付 3-3 地形図表示画面

7. 表示された地形図上で、1 で確認した対象範囲の左下隅をマウスでクリ ックする。

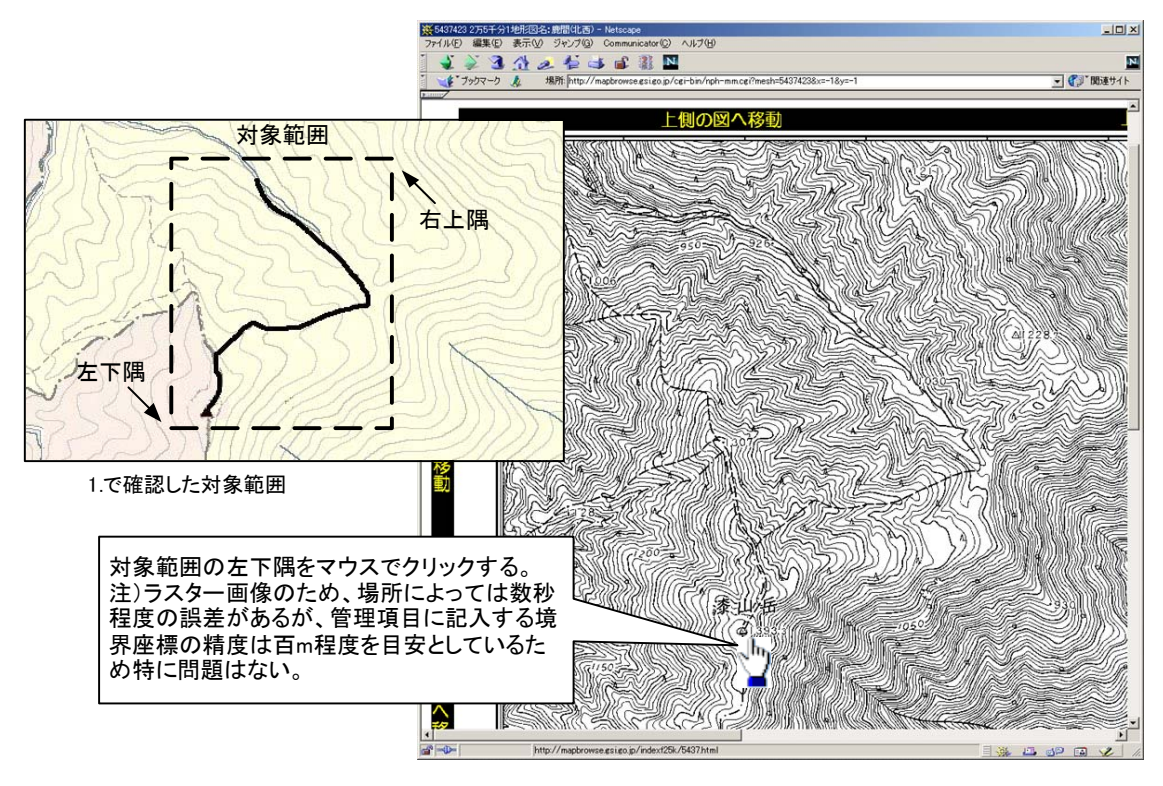

図付 3-4 対象範囲の左下の指示

8. クリックした地点の緯度経度が表示される。表示された北緯を「南側境 界座標緯度」、東経を「西側境界座標経度」に記入する。

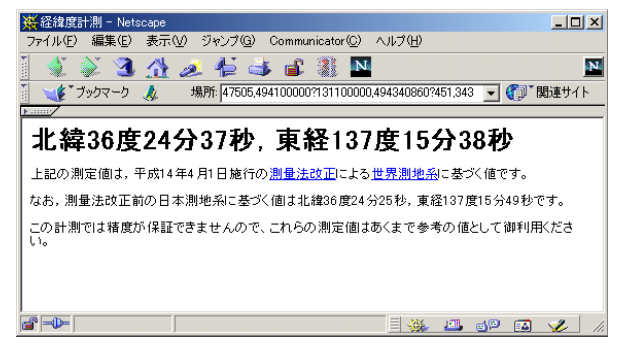

図付 3-5 緯度経度の表示

9. 7、8 と同様の手順で対象範囲の右上隅をマウスでクリックし、表示され た北緯を「北側境界座標緯度」、東経を「東側境界座標経度」に記入する。

- 3) 地形図による境界座標の調査方法
	- 1. 工事対象範囲を地形図(1/25,000、1/50,000、1/200,000)におとし、左下 隅および右上隅を確認する。対象範囲が路線区間である場合は、対象路 線の外側を工事対象範囲とする。

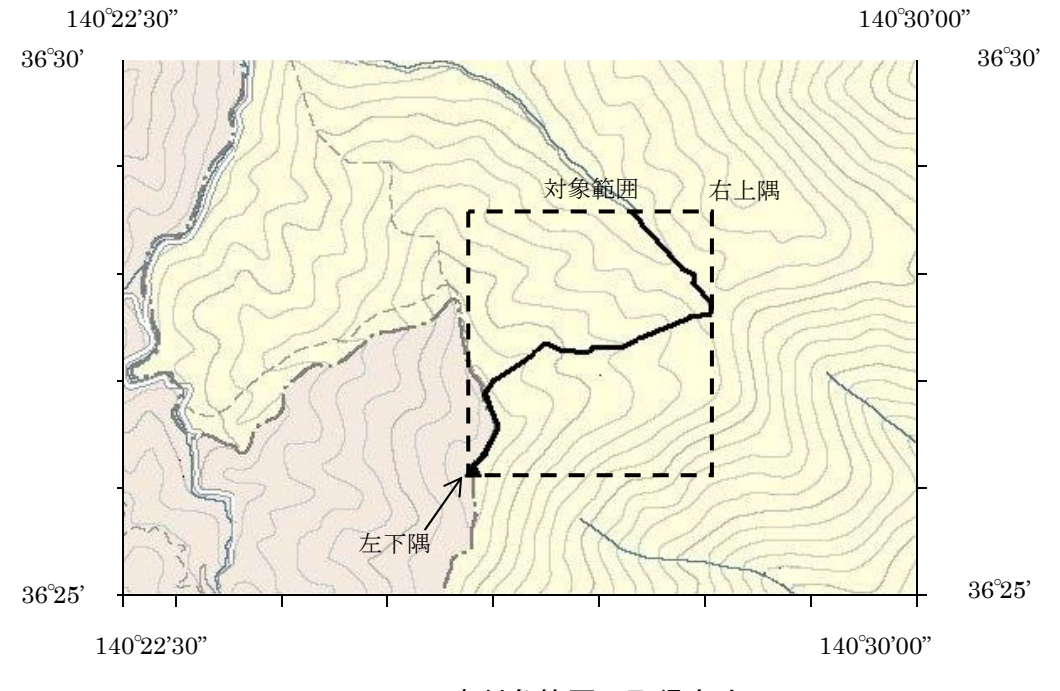

図付 3-6 工事対象範囲の取得方法

2. 地形図が 1/25,000 の場合には、図郭線上に 1 分ごとの目盛りがきざまれ ているので、これらの目盛りを使用し、下図のように経緯度 1 分ごとの メッシュ(方眼)を作図する。

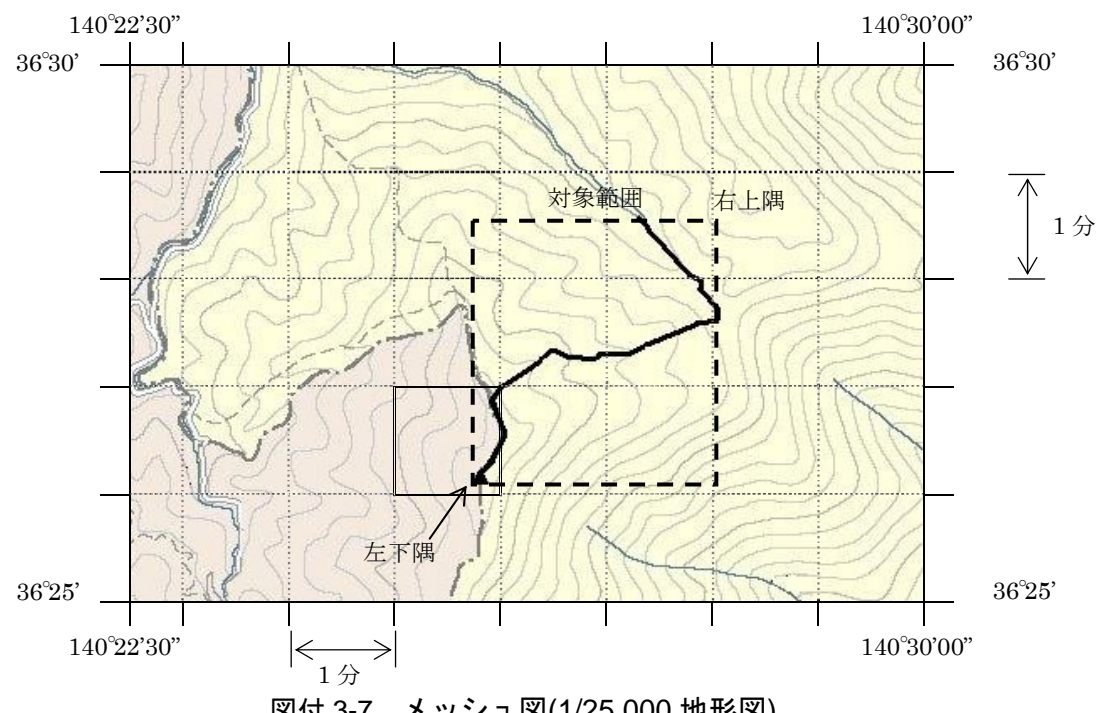

図付 3-7 メッシュ図(1/25,000 地形図)

3. 対象範囲の左下隅を含むメッシュ(二重線で囲まれた部分)を下図のよう に取り出し、比例配分等により秒数を計算し、左下隅(X1,Y1)の座標を求 める。求められた北緯 X1を「南側境界座標緯度」に、東経 Y1を「西側 境界座標経度」に記入する。

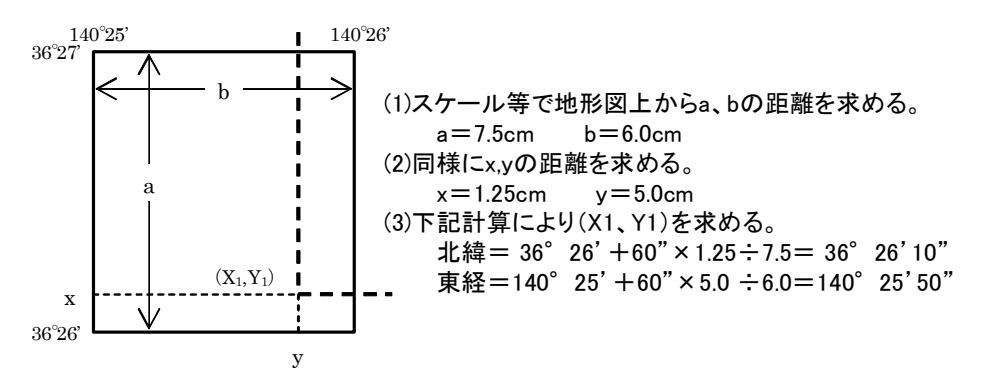

図付 3-8 メッシュ拡大図

4. 右上隅も同様の手順で、北緯を「北側境界座標緯度」に、東経を「東側 境界座標経度」に記入する。

#### 4) 都道府県の東西南北端点と重心の経度緯度の調査方法

各都道府県の東西側の経度、南北側の緯度については、下記 URL のホームペ ージを参照して記入することができる。

(参照先:都道府県の東西南北端点と重心の経度緯度) 国土地理院

http://www.gsi.go.jp/KOKUJYOHO/CENTER/center.html

#### 5) 既知の平面直角座標を変換する方法

平面図等で既に対象範囲の平面直角座標が判明している場合は、それらの値 を緯度経度に変換して境界座標に記入することができる。

(インターネット上で利用可能な変換プログラム例)

国土地理院

http://vldb.gsi.go.jp/sokuchi/surveycalc/main.html

## 付属資料 4 XML 文書作成における留意点

XML 文書の作成にあたっての留意点を以下に示す。

- XML 文書における文字セットは、「8-2 使用文字」によるものとする。
- XML 文書の文字符号化方式は、XML 文書の標準符号化方式である Unicode 形式の UTF-16、または UTF-8 を基本とすべきであるが、コンピュータシス テムの現状を鑑み、Shift JIS とする。
- 提出する XML 文書には、DTD を埋め込む方式をとらず、外部ファイル参照 方式を採用する。
- XML の予約文字(JIS X 0201(ラテン文字用図形文字)の不等号(より小)(<)、 不等号(より大)(>)、アンパサンド(&)、アポストロフィー(')、引用符("))に ついては、実体参照を用いることで使用することができる。以下に実体参照 を示す。

| 記号 | 実体参照 |
|----|------|
| "  | "    |
| &  | &    |
| ٠  | '    |
| ╱  | <    |
|    | >    |

表付 4-1 実体参照

● XML 文書の作成は、「JIS X 4159:2002 拡張可能なマーク付け言語(XML)」、 「標準情報(TR)TR X 0015:1999XML 日本語プロファイル」を参照すること。

## 付属資料5 ICT活用工事に係る電子納品

1 工事完成図書の電子納品要領に係わるフォルダ構成等

フォルダ構成を図付 5-1、各フォルダのファイル構成を表付 5-1 に示します。

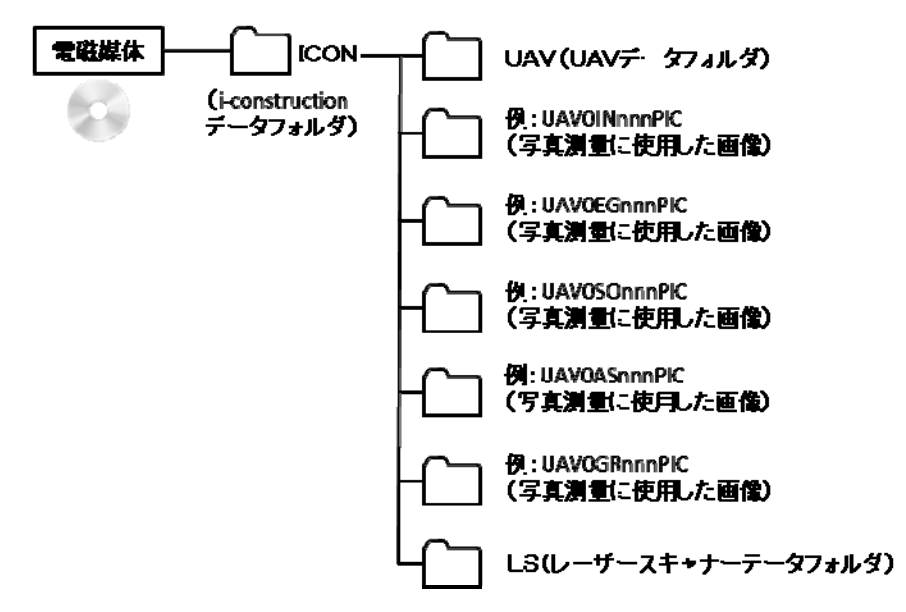

図付 5-1 ICT関連基準を踏まえたフォルダ構成(工事)

表付 5-1 「空中写真測量(無人降航空機)を用いたで出来形管理要領(土工編)(案)」 「レーザースキャナーを用いた出来形管理要領(土工編)(案)」 に定めるフォルダとファイルの構成 (工事)

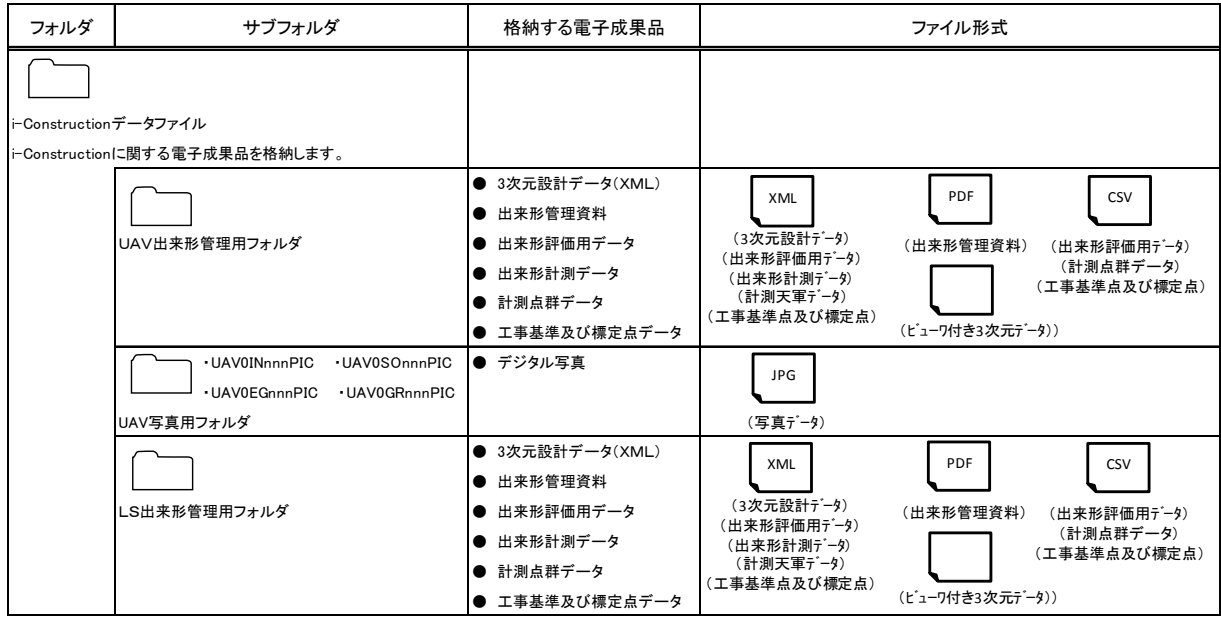

#### 2 ICT活用工事に関する要領等

i-Construction における施工時の成果品を規定している要領等は以下のとおりで す。

- ・ 空中写真測量(無人航空機)を用いた出来形管理要領(土工編)(案)
- ・ 空中写真測量(無人航空機)を用いた出来形管理の監督・検査要領(土工編)(案)
- ・ 地上型レーザースキャナーを用いた出来形管理要領(土工編)(案)
- ・ 地上型レーザースキャナーを用いた出来形管理の監督・検査要領(土工編) (案)
- ・ 工事完成図書の電子納品要領(案)

上記の基準では、電子成果品として、表付 5-2、表付 5-3 に示すファイルが必要 となります。

それぞれのファイルは「ICON」フォルダに計測機器の名称を記したサブフォルダ を作成し、データを格納します。保存するファイルの命名規則を表付 5-4、表付 5-5 に示します。また UAV 写真測量に使用したすべての画像は、撮影写真の種類ごとに ICON フォルダにサブフォルダを作成し、jpeg ファイルを格納します。画像のため のサブフォルダの名称は、表付 5-4 のファイル名の末尾に PIC を付けたものとな ります。(図付 5-1 参照)

#### 表付 5-2 UAV 出来形管理における電子成果品

本管理要領に基づいて作成する雷子成果品は、以下のとおり。 · 3次元設計データ (LandXML 等のオリジナルデータ (TIN) ·出来形管理資料(出来形管理図表(PDF)または、ビュワー付き 3次元データ) ·空中写真測量(UAV)による出来形評価用データ (GSV、LAS、LandXML等のポイントファイル) ・空中写真測量 (UAV) による出来形計測データ (IandXML 等のオリジナルデータ (TIN) ・空中写真測量 (UAV) による計測点群データ (GSV、LAS、LandXML等のポイントファイル) ・工事基準点及び標定点データ (CSV、LandXML SIMA等のポイントファイル) ・空中写真測量(UAV)で撮影したデジタル写真(jpg ファイル)電子成果品は、「工事完成図 書の電子納品等要領」で定める「ICON フォルダに格納する。格納するファイル名は、空中写真 測量(UAV)を用いた出来形管理資料が特定できるように記入する。

※UAV用いた出来形管理要領(土工編)(案):国土交通省 P42.H29.3)

#### 表付 5-3 LS出来形管理における電子成果品

本管理要領に基づいて作成する電子成果品は、以下のとおり。 • 3次元設計データ (LandXML 等のオリジナルデータ (TIN)) ·出来形管理資料(出来形管理図表 (PDF) または、ビュワー付き3次元データ) · TLSによる出来形評価用データ (CSV、LandXML、LAS のポイントファイル) · TLSによる出来形計測データ (LandXML 等のオリジナルデータ (TIN)) · TLSによる計測点群データ (CSV、LandXML 、LAS 等のポイントファイル) • 工事基準点及び標定点データ (CSV、LandXML、SIMA 等のポイントファイル) 電子成果品は、「工事完成図書の電子納品等要領」で定める「ICON」フォルダに格納する。 格納するファイル名は、TLSを用いた出来形管理資料が特定できるように記入する。

※レーザースキャナーを用いた出来形管理要領(土工編)(案):国土交通省 P42.H29.3)

| 計測<br>機器   | 整理<br>番号     | 図面<br>種類        | 番号      | 改訂<br>履歴   | 内容                                                       | 記入例                   |  |
|------------|--------------|-----------------|---------|------------|----------------------------------------------------------|-----------------------|--|
| <b>UAV</b> | $\mathbf{0}$ | <b>DR</b>       | $001 -$ | $0 \sim z$ | ・3次元設計データ(LandXML 等のオリジナルデータ(TIN)                        | UAV0DR001Z. 拡張子       |  |
| <b>UAV</b> | $\Omega$     | <b>CH</b>       | $001 -$ |            | ・出来形管理資料(出来形管理図表(PDF)または、ビュワー付き<br>3次元データ)               | UAV0CH001. 拡張子        |  |
| <b>UAV</b> | $\Omega$     | <b>IN</b>       | $001 -$ |            | ・空中写真測量(UAV)による出来形評価用データ(CSV、LAS、<br>LandXML 等のポイントファイル) | UAV0IN001. 拡張子        |  |
| <b>UAV</b> | $\Omega$     | EG              | $001 -$ |            | ・空中写真測量(UAV)による起工測量計測データ(LandXML 等の<br>オリジナルデータ (TIN)    | UAV0EG001. 拡張子        |  |
| <b>UAV</b> | $\mathbf{0}$ | SO <sub>2</sub> | $001 -$ |            | ・空中写真測量(UAV)による岩線計測データ(LandXML 等のオリ<br>ジナルデータ (TIN)      | UAV0S0001. 拡張子        |  |
| <b>UAV</b> | $\Omega$     | AS              | $001 -$ |            | ・空中写真測量(UAV)による出来形計測データ(LandXML 等のオ<br>リジナルデータ (TIN)     | UAV $0$ AS $001.$ 拡張子 |  |
| <b>UAV</b> | $\mathbf{0}$ | GR              | $001 -$ |            | ・空中写真測量(UAV)による計測点群データ(CSV、LAS、LandXML<br>等のポイントファイル)    | UAV0GR001. 拡張子        |  |
| <b>UAV</b> | $\Omega$     | P <sub>0</sub>  | $001 -$ |            | ・工事基準点および標定点データ(CSV、LandXML、SIMA 等のポイント<br>ファイル)         | UAV0P0001. 拡張子        |  |

表付 5-4 UAV出来形管理における電子成果品のファイル命名規則

※UAVを用いた出来形管理要領(土工編)(案):国土交通省 P42.H29.3)

表付 5-5 LS出来形管理における電子成果品のファイル命名規則

| 計測<br>機器 | 整理<br>番号 | 図面<br>種類       | 番号         | 改訂<br>履歴   | 内容                                                | 記入例                       |
|----------|----------|----------------|------------|------------|---------------------------------------------------|---------------------------|
| ΤL<br>S  | 0        | DR             | $001 -$    | $0 \sim Z$ | ・3次元設計データ(LandXML 等のオリジナルデータ(TIN)                 | TLSODRO01Z. 拡張<br>구       |
| ΤL<br>s  | $\Omega$ | CН             | $001 -$    |            | ・出来形管理資料(出来形管理図表(PDF)または、ビュワー付き3次元デ<br>一タ)        | TLS0CH001. 拡張<br>구        |
| ΤL<br>S  | $\Omega$ | ΙN             | $001 -$    |            | ・TLS による出来形評価用データ(CSV、LandXML、LAS 等のポイントファイ<br>ル) | TLS0IN001. 拡張<br>구        |
| ΤL<br>S  | $\Omega$ | EG             | $001 \sim$ |            | ・TLS による起工測量計測データ(LandXML 等のオリジナルデータ(TI<br>N)     | TLS0EG001. 拡張<br>구        |
| ΤL<br>S  | 0        | S0.            | $001 -$    |            | ・TLS による岩線計測データ(LandXML 等のオリジナルデータ(TIN)           | TLS0S0001. 拡張<br>구        |
| ΤL<br>S  | 0        | AS             | $001 -$    |            | ・TLS による出来形計測データ(LandXML 等のオリジナルデータ(TIN)          | TLS0AS001. 拡張<br>子        |
| ΤL<br>S  | 0        | GR             | $001 -$    |            | ・TLS による計測点群データ(CSV、LandXML、LAS 等のポイントファイル)       | <b>TLS0GR001. 拡張</b><br>子 |
| ΤL<br>S  | $\Omega$ | P <sub>0</sub> | $001 -$    |            | ・工事基準点及び標定点データ(CSV、LandXML、SIMA 等のポイントファイ<br>ル)   | TLS0P0001. 拡張<br>子        |

※レーザースキャナーを用いた出来形管理要領(土工編)(案):国土交通省 P42.H29.3)